**USER MANUAL MANUEL DE L'UTILISATEUR BENUTZERHANDBUCH HANDLEIDING MANUALE D'USO MANUAL DEL USUARIO** Руководство пользовател

### **THRUSTMASTER®**

### UNIVERSal CHaLLENGE

RaCING WHEEL

#### **Compatible PlayStation® 3\* / PlayStation® 2 / PC / Gamecube<sup>®</sup> / Wii<sup>TM\*\*</sup>**

### UNIVERSAL CHALLENGE

**ING** 

R a C

Compatible PlayStation® 3\* / PlayStation® 2 / PC / Gamecube® / Wii<sup>TM\*\*</sup>

w н e e L

\* Only supports "PlayStation® 3" games<br>\*\* Gamecube® & Virtual Console™ games on Wii™

#### **User Manual**

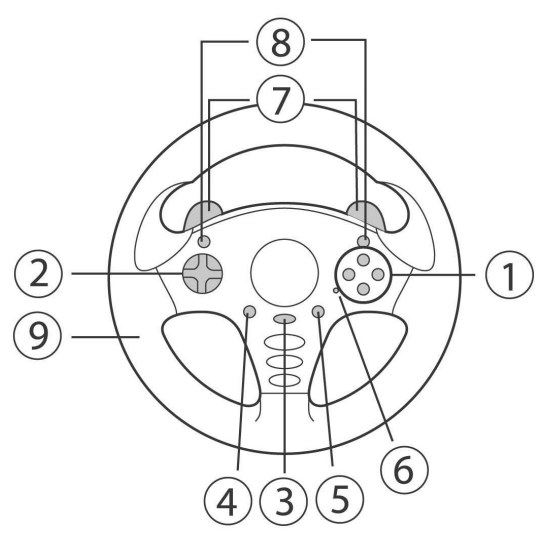

### TECHNICAL FEATURES<br>1 Action buttons

- 
- 2 D-Pad
- 3 MAPPING button (for programming)
- 4 Select button
- 5 Start button
- 6 LED
- 7 2 digital gearshift levers
- 8 Action buttons
- 9 Vibration motor

(for PlayStation®2 and GameCube™)

TALIANC

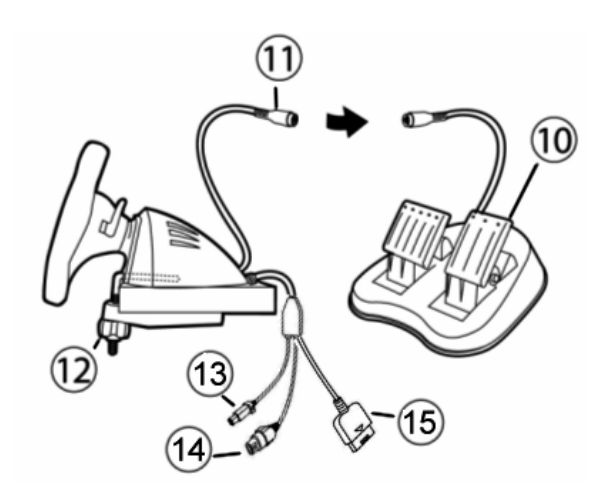

- 10 Pedal set
- 11 Pedal set connector
- 12 Table clamp
- 13 NGC connector (for GameCube™ and Wii™)
- 14 USB connector (for PC and PlayStation®3)
- 15 GAMEPORT connector (for PlayStation®2)

#### INSTALLING THE WHEEL

#### Fixing the wheel in place (12)

- 1. Place the wheel on a table or other flat surface.
- 2. Insert the shorter end of the threaded rod into the hole at the base of the wheel.
- 3. Slide the V-shaped piece onto the threaded rod so that the jaws of the V clamp against the table.
- 4. Place the clamp screw on the threaded rod and tighten the screw until the wheel is perfectly stable. Be careful not to turn the screw too tightly, as you risk damaging the table clamp or the table.

#### Connecting the pedal set

1. Connect the pedal set (10) to the pedal set connector (11).

#### NINTENDO ® WII™ & GAMECUBE™

#### INSTALLATION ON NINTENDO® WII™ & GAMECUBE™

- 1. Switch on your console.
- 2. For the Wii™: Open the "Nintendo® GameCube™ Controller" hatch located on the top of your console.
- 3. Connect your wheel's GameCube™ connector (13) to port #1 on your console.
- 4. Launch your game (for the Wii™: use your Wii Remote™ to launch and exit the game).

You are now ready to play!

#### IMPORTANT NOTES FOR NINTENDO® Wii™

You wheel will be compatible :

- With most Virtual Console™ games (available for download from the Wii™ Shop Channel)
- With all GameCube™ games (that are compatible with your Wii™ console).
- Never connect the USB connector (14) to your Wii™ (to avoid the risk of damaging your wheel or your console).

#### DEFAULT MAPPING FOR BUTTONS AND PEDAL SET ON GAMECUBE™ AND WII™

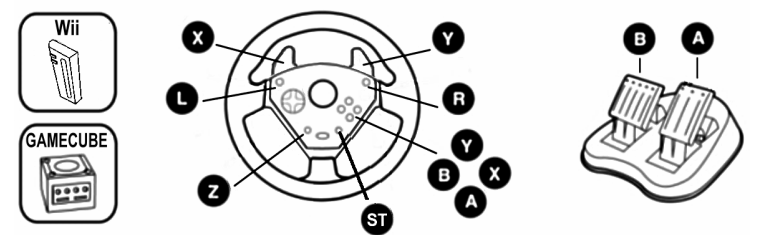

By default, your pedal set corresponds to the digital "B / A" buttons. Using the MAPPING button (3), you can also program the "L / R" triggers onto the pedal set for progressive acceleration and braking.

(To do so, if necessary, modify the "control options" in your game's interface.)

#### PLAYSTATION® 2

#### INSTALLATION ON PLAYSTATION® 2

- 1. Connect the PS2 Gameport connector (15) to port #1 on your console.
- 2. Switch on your console and launch your game.

Your wheel's LED lights up in red.

You are now ready to play!

#### **IMPORTANT NOTES FOR PLAYSTATION® 2**

- In certain driving games, don't hesitate to test out your wheel's 2 sensitivity modes in order to optimize its precision and responsiveness.

- On PSOne™, press "START + SELECT" simultaneously to switch between Digital and Analog modes.

- Never connect the USB connector (14) to your PlayStation® 2 (to avoid the risk of damaging your wheel or your console).

#### DEFAULT MAPPING FOR BUTTONS AND PEDAL SET ON PLAYSTATION® 2

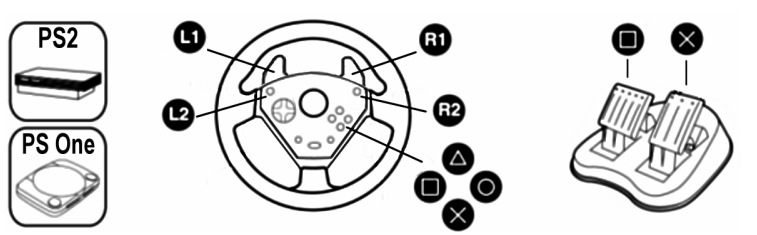

#### PLAYSTATION® 3

#### INSTALL ATION ON PLAYSTATION® 3

- 1. Connect the USB connector (14) to a USB port on your console.
- 2. Switch on your console.
- 3. Launch your game.

You are now ready to play!

#### IMPORTANT NOTES FOR PLAYSTATION® 3

- In "1 Player" mode, if your official gamepad is switched on, you must move it to "controller port 2" in order for your wheel to be functional.

- On "PlayStation® 3", the wheel is only compatible with "PlayStation® 3" games (and will not function with "PlayStation® 2" games).

- Use the "PS" button on your official gamepad to exit your games or switch off your console.

- In certain driving games, don't hesitate to test out your wheel's 2 sensitivity modes in order to optimize its precision and responsiveness.

#### DEFAULT MAPPING FOR BUTTONS AND PEDAL SET ON PLAYSTATION® 3

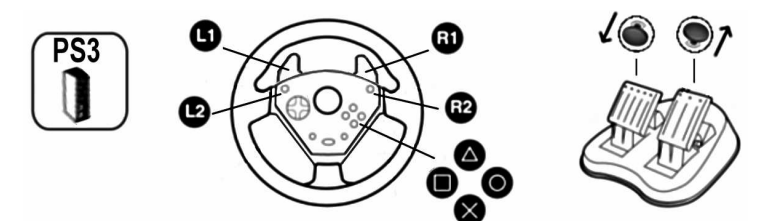

By default, your pedal set corresponds to the Up and Down directions on a gamepad's right mini-stick (your pedals are therefore combined).

Using the MAPPING button (3), you can also program the "Cross / Square" buttons or the "L2 / R2" triggers onto the pedal set for separate acceleration and braking.

(To do so, if necessary, modify the "control options" in your game's interface.)

#### PC

#### INSTALLATION ON PC

- 1. Connect the wheel's USB connector (14) to one of your computer's USB ports. Windows® XP or Vista automatically detects the new device.
- 2. Click Start/Settings/Control Panel and then double-click Game Controllers. The Game Controllers dialog box displays the wheel's name with OK status.
- 3. In the Control Panel, click Properties to test and view your wheel's functions.

You are now ready to play!

#### IMPORTANT NOTE FOR PC

- Your wheel and pedals automatically self-calibrate once the USB connector is connected. In the event of any problems, you can also carry out manual calibration by downloading the "Thrustmaster Calibration Tool" software available at the following address: http://ts.thrustmaster.com.
- On PC, 10 action buttons are functional (even though in the Control Panel your wheel may be recognized as having 12 buttons). Buttons 11 and 12 are therefore non-functional.

#### DEFAULT MAPPING FOR BUTTONS AND PEDAL SET ON PC

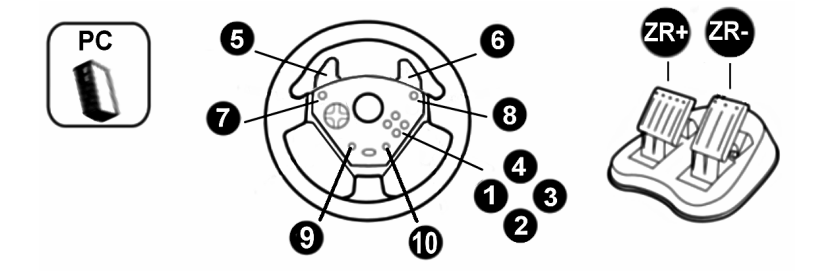

#### ADVANCED FUNCTIONS

#### ADJUSTING THE WHEEL'S SENSITIVITY

Your wheel's steering has 2 sensitivity modes:

- Normal sensitivity (the default mode)
- High sensitivity (must be selected)

#### • Selecting "High sensitivity" mode:

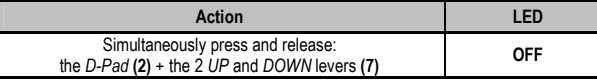

Your wheel's steering is now more sensitive.

(You must repeat this procedure after each restart or disconnection of your wheel.)

#### • Selecting "Normal sensitivity" mode (the default mode):

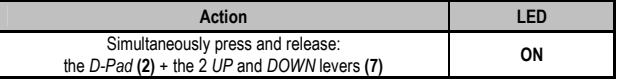

Your wheel's steering has now returned to normal sensitivity (the default mode).

#### PROGRAMMING THE WHEEL AND PEDALS

Your wheel is fully programmable:

- All buttons, the D-pad and the Up and Down levers can be switched between themselves.
- All buttons, the D-pad and the Up and Down levers can be programmed onto the 2 pedals.
- Examples of possible applications:
	- On PS2 and PS3: Program L2/R2 onto the 2 Up and Down digital levers.
	- Switch different buttons for greater accessibility.
	- On PS3: Program Cross/Square or L2/R2 onto the pedals.
	- On GameCube™ and Wii™: Program L/R onto the pedals.
	- Program a button(s) onto one or both of the 2 pedals.

#### • Programming procedure

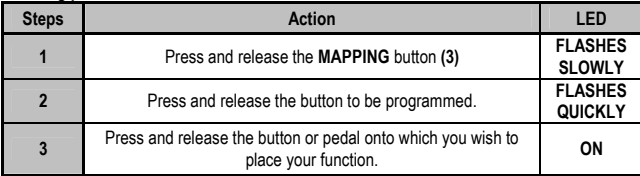

Your programming is now effective.

7/10

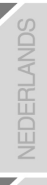

#### • To erase your programming

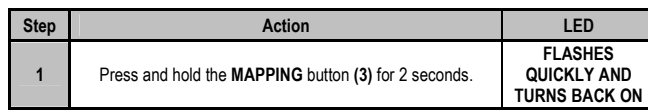

Your programming is now erased.

#### • Note:

•

Your programming is not saved: you must carry out the programming again after each restart or disconnection of your wheel.

#### TROUBLESHOOTING AND WARNING

#### • My wheel doesn't function correctly or appears to be improperly calibrated:

- Switch off your computer or your console, completely disconnect your wheel and all of its cables, then reconnect everything and restart your game.

- In your game's "Options / Controller / Gamepad" menu: Select the most appropriate configuration (according to the default or programmed mapping on your wheel).

- Please refer to your game's user manual or online help for more information.

- Never move the wheel or pedals when connecting your wheel, to avoid any calibration problems.

#### • My pedal set doesn't function correctly:

- Reconfigure your wheel in your game's "Options / Controller / Gamepad" menu.

- You can also use your wheel's mapping function to assign new functions to the pedals to resolve this type of problem.

#### • My wheel's steering is not responsive enough:

- Switch your wheel to "High sensitivity" mode.

# **HSITDNE**

#### TECHNICAL SUPPORT

If you encounter a problem with your product, please go to http://ts.thrustmaster.com and click Technical Support. From there you will be able to access various utilities (Frequently Asked Questions (FAQ), the latest versions of drivers and software) that may help to resolve your problem. If the problem persists, you can contact the Thrustmaster products technical support service ("Technical Support"):

#### By email:

In order to take advantage of technical support by email, you must first register online. The information you provide will help the agents to resolve your problem more quickly. Click Registration on the left-hand side of the Technical Support page and follow the on-screen instructions. If you have already registered, fill in the Username and Password fields and then click Login.

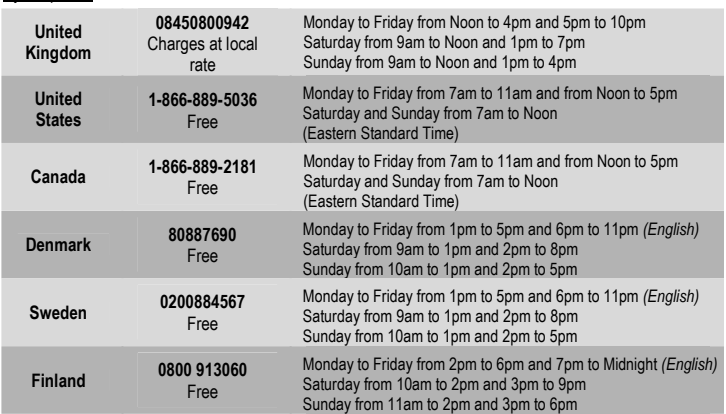

By telephone:

#### WARRANTY INFORMATION

Worldwide, Guillemot Corporation S.A. ("Guillemot") warrants to the consumer that this Thrustmaster product will be free from material defects and manufacturing flaws for a period of two (2) years from the original date of purchase. Should the product appear to be defective during the warranty period, immediately contact Technical Support, who will indicate the procedure to follow. If the defect is confirmed, the product must be returned to its place of purchase (or any other location indicated by Technical Support).

Within the context of this warranty, the consumer's defective product will, at Technical Support's option, be either repaired or replaced. Where authorized by applicable law, the full liability of Guillemot and its subsidiaries (including for indirect damages) is limited to the repair or replacement of the Thrustmaster product. The consumer's legal rights with respect to legislation applicable to the sale of consumer goods are not affected by this warranty.

This warranty shall not apply: (1) if the product has been modified, opened, altered, or has suffered damage as a result of inappropriate or abusive use, negligence, an accident, normal wear, or any other cause not related to a material defect or manufacturing flaw; (2) in the event of failure to comply with the instructions provided by Technical Support; (3) to software not published by Guillemot, said software being subject to a specific warranty provided by its publisher.

#### Additional warranty provisions

In the United States of America and in Canada, this warranty is limited to the product's internal mechanism and external housing. Any applicable implied warranties, including warranties of merchantability and fitness for a particular purpose, are hereby limited to two (2) years from the date of purchase and are subject to the conditions set forth in this limited warranty. In no event shall Guillemot Corporation S.A. or its affiliates be liable for consequential or incidental damage resulting from the breach of any express or implied warranties. Some States/Provinces do not allow limitation on how long an implied warranty lasts or exclusion or limitation of incidental/consequential damages, so the above limitation may not apply to you. This warranty gives you specific legal rights, and you may also have other legal rights which vary from State to State or Province to Province.

#### COPYRIGHT

© 2007 Guillemot Corporation S.A. All rights reserved. Thrustmaster® is a registered trademark of Guillemot Corporation S.A. PlayStation® is a registered trademark of Sony Computer Entertainment Inc. Windows® and Windows® XP are registered trademarks of Microsoft Corporation in the United States and/or other countries. Pentium® is a registered trademark of Intel Corporation. GameCube™ and Wii™ are trademarks of Nintendo Co., Ltd. All other trademarks and brand names are hereby acknowledged and are property of their respective owners. Illustrations not binding. Contents, designs and specifications are subject to change without notice and may vary from one country to another. Made in China.

#### ENVIRONMENTAL PROTECTION RECOMMENDATION

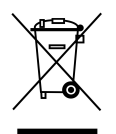

At the end of its working life, this product should not be disposed of with standard household waste, but rather dropped off at a collection point for the disposal of Waste Electrical and Electronic Equipment (WEEE) for recycling.

This is confirmed by the symbol found on the product, user manual or packaging.

Depending on their characteristics, the materials may be recycled. Through recycling and other forms of processing Waste Electrical and Electronic Equipment, you can make a significant contribution towards helping to protect the environment.

Please contact your local authorities for information on the collection point nearest you.

#### FAQs, tips and drivers available at www.thrustmaster.com

10/10

### UNIVERSAL CHALLENGE

N G

Raci

Compatible PlayStation® 3\* / PlayStation® 2 / PC / Gamecube® / Wii<sup>TM\*\*</sup>

w н e  $\epsilon$ L

\* Only supports "PlayStation® 3" games \*\* Gamecube® & Virtual Console™ games on Wii™

#### **Manuel de l'utilisateur**

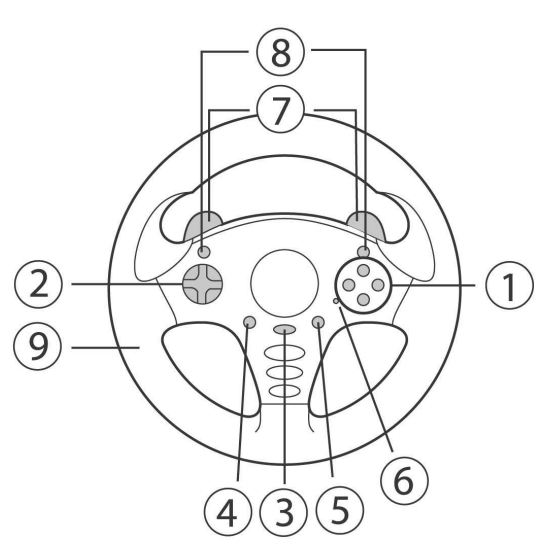

### CARACTÉRISTIQUES TECHNIQUES 1 Boutons d'action

- 
- 2 D-Pad
- 3 Bouton MAPPING (pour Programmer)<br>4 Bouton Select
- 
- 
- 5 Bouton Start<br>6 Vovant lumineux
- 7 2 leviers numériques de changement de vitesse
- 8 Boutons d'action
- 9 Moteur de Vibration (pour PlayStation®2 et Gamecube™)

1/10

ESPAN

ENGLISH

**FRANCAIS** 

**JEDERIANDS** 

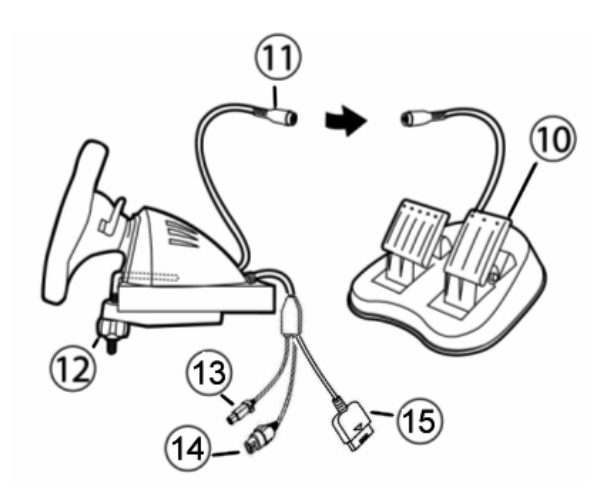

- 10 Pédalier
- 11 Connecteur pour le pédalier
- 12 Système de fixation à la table
- 13 Connecteur NGC (pour Gamecube™ et Wii™)
- 14 Connecteur USB (pour PC et PlayStation®3)
- 15 Connecteur GAMEPORT (pour PlayStation®2)

#### INSTALLATION DU VOLANT

#### Fixer le volant (12)

- 1. Placez le volant au bord d'une table ou autre surface plane.
- 2. Introduisez l'extrémité la plus courte de la tige filetée dans l'orifice à la base du volant.
- 3. Faites glisser la pièce en forme de V dans la tige filetée de façon à ce que les mâchoires du V fassent étau avec la table.
- 4. Placez la vis de serrage dans la tige filetée puis vissez l'ensemble jusqu'à ce que le volant soit parfaitement stable. Ne serrez pas trop fort la vis car vous risquez d'endommager le système de fixation ou la table.

#### Relier le pédalier

1. Reliez le pédalier (10) au connecteur pour le pédalier (11).

#### NINTENDO ® WII™ & GAMECUBE™

#### INSTALLATION SUR NINTENDO® WII™ & GAMECUBE™

- 1. Allumez votre console
- 2. Pour la Wii™ : Ouvrir la trappe « Nintendo® Gamecube™ Controller » située sur le dessus de votre console.

**FRANCAIS** 

- 3. Branchez le connecteur Gamecube™(13) de votre volant sur le port n°1 de votre console.
- 4. Lancez le jeu (pour la Wii™ : utilisez votre Wiimote™ pour lancer et quitter le jeu).

Vous êtes maintenant prêt à jouer !

#### REMARQUES IMPORTANTES SUR NINTENDO® Wii™

Votre volant sera compatible :

- Dans la plupart des jeux Virtual Console™
- (disponibles en téléchargement sur la Chaine boutique Wii™)
- Dans l'ensemble des jeux Gamecube™ (qui sont compatibles avec votre console Wii™)
- Ne jamais connecter le câble USB (14) sur votre Wii™ (pour éviter tout risque d'endommagement de votre volant ou de votre console)

#### MAPPING PAR DEFAUT DES BOUTONS ET DU PEDALIER SUR GAMECUBE™ ET WII™

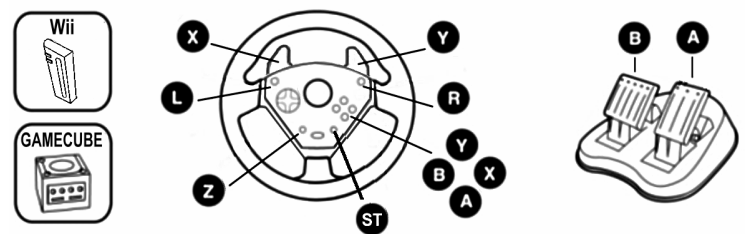

Par défaut, votre pédalier correspond aux touches digitales « B / A ». Il vous est également possible (via le bouton Mapping) de programmer les gâchettes « L / R » sur le pédalier afin d'avoir une accélération et un freinage progressif. (pour cela, si nécessaire, modifiez les « options contrôle » dans l'interface de votre jeu.)

#### **PLAYSTATION® 2**

#### INSTALLATION SUR PLAYSTATION® 2

- 1. Branchez le connecteur Gameport PS2 (15) sur le port jeu n°1 de la console.
- 2. Allumez votre console et lancez le jeu.

Le voyant lumineux de votre volant s'allume en rouge

Vous êtes maintenant prêt à jouer !

#### REMARQUES IMPORTANTES SUR PLAYSTATION® 2

- Dans certains jeux de course, n'hésitez pas à tester les 2 modes de sensibilité de votre volant afin d'optimiser sa précision et sa réactivité.

- Sur PSOne™, appuyez simultanément sur « START + SELECT » pour basculer du mode Digital au mode Analog.

- Ne jamais connecter le câble USB (14) sur votre PlayStation® 2 (pour éviter tout risque d'endommagement de votre volant ou de votre console).

# P<sub>S</sub>2 <sup>2</sup>S One

#### MAPPING PAR DEFAUT DES BOUTONS ET DU PEDALIER SUR PLAYSTATION® 2

#### PLAYSTATION® 3

#### INSTALLATION SUR PLAYSTATION® 3

1. Branchez le connecteur USB (14) sur un port USB de la console.

- 2. Allumez votre console.
- 3. Lancez le jeu.

Vous êtes maintenant prêt à jouer !

#### REMARQUES IMPORTANTES SUR PLAYSTATION® 3

- En mode « 1 Joueur », si votre manette officielle est allumée, il est alors nécessaire de basculer celle-ci en « port manette 2 » afin que votre volant soit fonctionnel.

- Sur « Playstation® 3 », le volant n'est compatible qu'avec les jeux « Playstation® 3 » (et ne fonctionnera pas avec les jeux « Playstation® 2 »).

- Utiliser le bouton « PS » de votre manette officielle pour quitter vos jeux ou éteindre votre console.

- Dans certains jeux de course, n'hésitez pas à tester les 2 modes de sensibilité de votre volant afin d'optimiser sa précision et sa réactivité.

#### MAPPING PAR DEFAUT DES BOUTONS ET DU PEDALIER SUR PLAYSTATION® 3

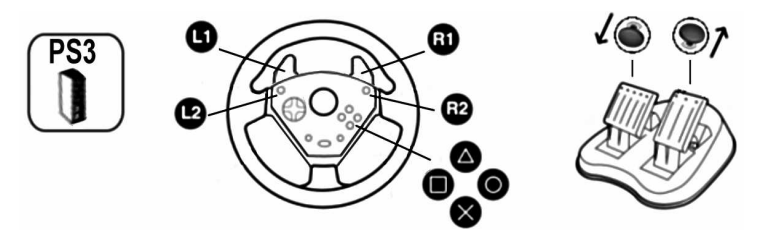

Par défaut, votre pédalier correspond aux directions Haut et Bas du Mini-Stick Droit d'une manette (votre pédalier est alors combiné). Il vous est également possible (via le bouton Mapping) de programmer les boutons « Croix / Carré » ou les gâchettes « L2 / R2 » sur le pédalier afin d'avoir une accélération et un freinage séparés.

(pour cela, si nécessaire, modifiez les « options contrôle » dans l'interface de votre jeu.)

#### PC

#### Installation sur « PC »

- 1. Reliez le connecteur USB (14) du récepteur à l'un des ports USB de votre unité centrale. Windows® XP ou Vista détectera automatiquement le nouveau périphérique.
- 2. Sélectionnez Démarrer/Paramètres/Panneau de configuration puis double-cliquez sur Contrôleurs de jeu.

La boîte de dialogue Contrôleurs de jeu affichera le nom du volant avec l'état OK.

3. Dans le Control Panel, cliquez sur Propriétés pour tester et visualiser les fonctions de votre volant.

Vous êtes maintenant prêt à jouer !

#### REMARQUES IMPORTANTES SUR « PC »

- Votre volant et vos pédales s'auto-calibrent de manière automatique une fois le connecteur USB connecté. En cas de problème, il vous est également possible d'effectuer une calibration manuelle en téléchargeant le logiciel « Thrustmaster Calibration Tool » disponible à cette adresse : http://ts.thrustmaster.com
- Sur PC 10 boutons d'actions sont fonctionnels (même si dans le Control Panel votre volant est déclaré avec 12 boutons). Les boutons 11 et 12 sont donc non fonctionnels.

#### MAPPING PAR DEFAUT DES BOUTONS ET DU PEDALIER SUR PC

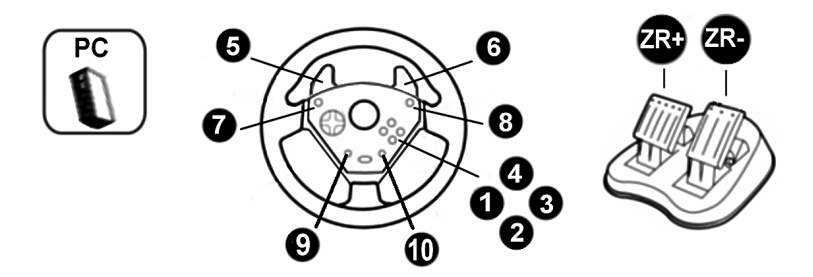

#### FONCTIONS AVANCÉES

#### REGLAGE DE LA SENSIBILITE DU VOLANT

La direction de votre volant possède 2 modes de sensibilité :

- Sensibilité Normale (mode par défaut)
- Sensibilité Haute (nécessite un paramétrage)

#### • Paramétrage en mode « Sensibilité Haute » :

![](_page_17_Picture_173.jpeg)

La direction de votre volant est désormais plus sensible.

(Opération à effectuer à chaque redémarrage ou déconnexion de votre volant)

#### • Paramétrage en mode « Sensibilité Normal » (mode par défaut) :

![](_page_17_Picture_174.jpeg)

La direction de votre volant est revenue en sensibilité normale (mode par défaut).

#### PROGRAMMATION DU VOLANT ET DES PEDALES

Votre volant est entièrement programmable :

- Tous les boutons, D-pad ainsi que les leviers Up et Down peuvent être permutés entre eux
- Tous les boutons, D-pad ainsi que les leviers Up et Down peuvent être programmés sur les 2 pédales
- Exemples d'applications possibles :
	- Sur PS2 et PS3 : programmer L2/R2 sur les 2 leviers numériques Up et Down
	- Inverser différents boutons pour plus d'accessibilité
	- Sur PS3 : programmer Croix/Carré ou L2/R2 sur le pédalier
	- Sur Gamecube™ et Wii™ : programmer L/R sur le pédalier
	- Programmer un bouton quelconque sur l'une ou sur les 2 pédales

#### • Procédure de programmation

![](_page_17_Picture_175.jpeg)

Votre programmation est désormais effectuée.

**VEDERLANDS** 

#### • Effacer votre programmation

![](_page_18_Picture_110.jpeg)

Vos programmations sont désormais effacées.

#### • Remarque :

Vos programmations ne sont pas sauvegardées : à effectuer à chaque redémarrage ou déconnexion de votre volant

#### DEPANNAGE ET AVERTISSEMENT

#### • Mon volant ne fonctionne pas correctement ou semble mal calibré :

- Eteignez votre ordinateur ou votre console, déconnectez entièrement votre volant et tout les câbles, rebranchez et relancez votre jeu.

- Dans le menu « Options / Contrôleur / Manettes » de votre jeu : choisissez la configuration la mieux adaptée (en fonction des Mapping par défaut ou programmés de votre volant).

- Reportez-vous au manuel de l'utilisateur ou à l'aide en ligne de votre jeu pour plus d'informations.

- Ne jamais bouger la roue et les pédales lorsque vous branchez votre volant pour éviter tout problème de calibration.

#### • Mon pédalier ne fonctionne pas correctement :

- Reconfigurez votre volant dans le menu « Options / Contrôleur / Manettes » de votre jeu.

- Vous pouvez également utiliser la fonction « Mapping » de votre volant pour assigner de nouvelles touches aux pédales et résoudre ce type de problème.

#### • La direction de mon volant n'est pas assez réactive :

- Basculez votre volant en mode « Sensibilité Haute ».

CAIS

#### Support technique

Si vous rencontrez un problème avec votre produit, rendez-vous sur le site http://ts.thrustmaster.com et cliquez sur Support Technique. Vous aurez alors accès à différents services (Foire Aux Questions (FAQ), dernières versions des pilotes et logiciels) susceptibles de résoudre votre problème. Si le problème persiste, vous pouvez contacter le support technique des produits Thrustmaster (« Support Technique ») :

#### Par e-mail :

Pour bénéficier du support technique par e-mail, vous devez d'abord vous enregistrer en ligne. Les informations fournies vont permettre aux techniciens de résoudre plus rapidement votre problème. Cliquez sur Enregistrement à gauche de la page Support technique et suivez les instructions à l'écran. Si vous êtes déjà enregistré, renseignez les champs Nom d'utilisateur et Mot de passe puis cliquez sur Connexion.

Par téléphone (si vous n'avez pas d'accès Internet) :

![](_page_19_Picture_138.jpeg)

\* Tarif indicatif (hors coût de mise en relation)

#### Informations relatives à la garantie

Dans le monde entier, Guillemot Corporation S.A. (« Guillemot ») garantit au consommateur que le présent produit Thrustmaster est exempt de défauts matériels et de vices de fabrication, et ce, pour une période de deux (2) ans à compter de la date d'achat d'origine. Si, au cours de la période de garantie, le produit semble défectueux, contactez immédiatement le Support Technique qui vous indiquera la procédure à suivre. Si le défaut est confirmé, le produit devra être retourné à son lieu d'achat (ou tout autre lieu indiqué par le Support Technique).

Dans le cadre de la garantie, le consommateur bénéficiera, au choix du Support Technique, du remplacement ou de la réparation du produit défectueux. Lorsque la loi applicable l'autorise, toute responsabilité de Guillemot et ses filiales (y compris pour les dommages indirects) se limite à la réparation ou au remplacement du produit Thrustmaster. Les droits légaux du consommateur au titre de la législation applicable à la vente de biens de consommation ne sont pas affectés par la présente garantie.

Cette garantie ne s'appliquera pas : (1) si le produit a été modifié, ouvert, altéré, ou a subi des dommages résultant d'une utilisation inappropriée ou abusive, d'une négligence, d'un accident, de l'usure normale, ou de toute autre cause non liée à un défaut matériel ou à un vice de fabrication ; (2) en cas de non-respect des instructions du Support Technique ; (3) aux logiciels non-édités par Guillemot, lesdits logiciels faisant l'objet d'une garantie spécifique accordée par leurs éditeurs.

#### Stipulations additionnelles à la garantie

Aux États-Unis d'Amérique et au Canada, cette garantie est limitée au mécanisme interne et au boîtier externe du produit. Toute garantie implicite applicable, incluant les garanties de qualité marchande ou d'adaptation à un usage particulier, est limitée à deux (2) ans à compter de la date d'achat et soumise aux conditions de la présente garantie limitée. En aucun cas, Guillemot Corporation S.A. ou ses sociétés affiliées ne sauraient être tenues responsables envers qui que ce soit de tous dommages indirects ou dommages accessoires résultant du non-respect des garanties expresses ou implicites. Certains États/Provinces n'autorisent pas la limitation sur la durée d'une garantie implicite, ou l'exclusion ou la limitation de responsabilité pour les dommages indirects ou accessoires, de sorte que les limitations ou exclusions ci-dessus peuvent ne pas vous être applicables. Cette garantie vous confère des droits spécifiques ; vous pouvez également bénéficier d'autres droits qui peuvent différer d'un État/Province à l'autre.

#### COPYRIGHT

© 2007 Guillemot Corporation S.A. Tous droits réservés. Thrustmaster® est une marque déposée de Guillemot Corporation S.A. PlayStation® est une marque déposée de Sony Computer Entertainment Inc. Microsoft® Windows® est une marque déposée de Microsoft Corporation aux États-Unis et/ou dans d'autres pays. Gamecube™ et Wii™ sont des marques commerciales de Nintendo Co., Ltd. Toutes les autres marques déposées et noms commerciaux sont reconnus par les présentes et sont la propriété de leurs propriétaires respectifs. Illustrations non contractuelles. Le contenu, la conception et les spécifications sont susceptibles de changer sans préavis et de varier selon les pays.

#### RECOMMANDATION RELATIVE À LA PROTECTION DE L'ENVIRONNEMENT

![](_page_20_Picture_9.jpeg)

En fin de vie, ce produit ne doit pas être éliminé avec les déchets ménagers normaux mais déposé à un point de collecte des déchets d'équipements électriques et électroniques en vue de son recyclage.

Ceci est confirmé par le symbole figurant sur le produit, le manuel utilisateur ou l'emballage.

En fonction de leurs caractéristiques, les matériaux peuvent être recyclés. Par le recyclage et par les autres formes de valorisation des déchets d'équipements électriques et électroniques, vous contribuez de manière significative à la protection de l'environnement.

Veuillez consulter les autorités locales qui vous indiqueront le point de collecte concerné.

#### FAQ, astuces et pilotes sur www.thrustmaster.com

### UNIVERSAL CHALLENGE

**ING** 

R a c

Compatible PlayStation® 3\* / PlayStation® 2 / PC / Gamecube® / Wii<sup>TM\*\*</sup>

w н e e L

\* Only supports "PlayStation® 3" games<br>\*\* Gamecube® & Virtual Console™ games on Wii™

#### **Benutzerhandbuch**

![](_page_21_Figure_4.jpeg)

#### TECHNISCHE FEATURES

- 1 Action Buttons
- 2 D-Pad
- 3 MAPPING (Zuordnungs-) Button (zum programmieren))
- 4 Select (Auswahl-) Button
- 5 Start Button

#### 6 LED

- 7 2 digitale Schalthebel
- 8 Action Buttons
- 9 Vibrationsmotor
	- (für PlayStation®2 und Gamecube™)

ENGLISH

![](_page_22_Figure_0.jpeg)

- 10 Pedalset
- 11 Pedalsetstecker
- 12 Tischklammer
- 13 NGC Stecker (für GameCube™ und Wii™)
- 14 USB Stecker (für PC und PlayStation®3)
- 15 GAMEPORT Stecker (für PlayStation®2)

#### INSTALLATION DES LENKERS

#### Befestigen des Lenkers am Platz (12)

- 1. Plazieren Sie den Lenker auf einem Tisch oder einer flachen Unterlage.
- 2. Schieben Sie das kurze Ende der Gewindestange in das Loch am Boden des Lenkers.
- 3. Schieben Sie das V-förmige Stück so auf die Gewindestange, daß die Klemmbacken gegen den Tisch gerichtet sind.
- 4. Setzen Sie die Klammerschraube auf die Gewindestange und ziehen Sie diese fest bis der Lenker fest am Platz fixiert ist. Seien Sie vorsichtig und überdrehen die Schraube auf keinen Fall, Sie riskieren eine Beschädigung des Tisches oder der Klammer.

#### Verbinden des Pedalsets

1. Schließen Sie das Pedalset (10) an den Pedalstecker an (11).

#### NINTENDO ® WII™ & GAMECUBE™

#### **INSTALLATION AUF NINTENDO® WII™ & GAMECURE™**

1. Schalten Sie Ihre Konsole ein.

2. Für den Wii™: Öffnen Sie die "Nintendo® GameCube™ Controller"-Klappe oben auf Ihrer Konsole.

3. Stecken Sie den GameCube™-Stecker Ihres Lenkers (13) in Port #1 an Ihrer Konsole.

4. Rufen Sie das Spiel auf (Für Wii™: Benutzen Sie Ihre Wii Remote™, um das Spiel aufzurufen oder zu beenden).

Sie können nun spielen!

#### Wichtige Anmerkungen für NINTENDO® Wii™

Ihr Lenker ist kompatibel:

- Mit den meisten Virtual Console™ Spielen (als Download vom Wii™ Shop Channel erhältlich)
- Mit allen GameCube™ Spielen (die mit Ihrer Wii™ Konsole kompatibel sind).
- Stecken Sie niemals den USB Stecker (14) in Ihre PlayStation® 2 (um eine Beschädigung Ihrer Konsole oder des Lenkers zu vermeiden).

#### VOREINGESTELLTE ZUORDNUNG ( MAPPING) FÜR BUTTONS UND PEDALSET AUF GAMECUBE™ UND WII™

![](_page_23_Figure_13.jpeg)

Vordefiniert korrespondiert Ihr Pedalset mit den digitalen "B / A" Buttons. Durch die Benutzung des MAPPING(Voreinstellungs)-Button (3), können Sie auch die "L / R" Trigger zum progressiven Bremsen und für progressive Beschleunigung auf das Pedalset programmieren.

(Falls nötig, sollten Sie die "Kontrolloptionen" im Interface Ihres Spiels modifizieren)

팀

#### PLAYSTATION® 2

#### INSTALLATION AUF PLAYSTATION® 2

- 1. Verbinden Sie den PS2 Gameportstecker (15) mit Port #1 Ihrer Konsole.
- 2. Schalten Sie die Konsole ein und rufen Ihr Spiel auf.

Die LED des Lenkers leuchtet rot auf.

Sie können nun spielen!

#### WICHTIGE ANMERKUNGEN FÜR PLAYSTATION® 2

- Zögern Sie nicht in bestimmten Spielen die zwei Empfindlichkeitsmodi Ihres Lenkers auszuprobieren, um dessen Präzision und Empfindlichkeit zu optimieren.

- Auf der PSOne™ drücken Sie bitte gleichzeitig auf "START + SELECT", um zwischen digitalem und analogem Modus hin und her zu schalten.

- Stecken Sie niemals den USB Stecker (14) in Ihre PlayStation® 2 (um eine Beschädigung Ihrer Konsole oder des Lenkers zu vermeiden).

#### VOREINGESTELLTE ZUORDNUNG ( MAPPING) FÜR BUTTONS UND PEDALSET AUF PLAYSTATION® 2

![](_page_24_Figure_11.jpeg)

#### PLAYSTATION® 3

#### INSTALLATION AUF PLAYSTATION® 3

1. Stecken Sie den USB Stecker (14) in einen USB Port Ihrer Konsole.

- 2. Schalten Sie die Konsole ein.
- 3. Rufen Sie Ihr Spiel auf.

Sie können nun spielen!

#### Wichtige Anmerkungen für PLAYSTATION® 3

- Im Modus "1 Player": Sollte Ihr offizielles Gamepad angeschlossen sein, müssen Sie dieses auf den "Controller Port 2" umstecken, damit Ihr Lenker funktionieren kann.
- Auf der "PlayStation® 3" ist dieser Lenker nur mit "PlayStation® 3" Spielen kompatibel (und funktioniert nicht mit "PlayStation® 2" Spielen).
- Benutzen Sie den "PS" Button auf Ihrem offiziellen Gamepad, um Ihr Spiel zu beenden oder die Konsole auszuschalten.
- Zögern Sie nicht in bestimmten Spielen die zwei Empfindlichkeitsmodi Ihres Lenkers auszuprobieren, um dessen Präzision und Empfindlichkeit zu optimieren.

#### VOREINGESTELLTE ZUORDNUNG (MAPPING) FÜR BUTTONS UND PEDALSET AUF PLAYSTATION® 3

![](_page_25_Figure_12.jpeg)

Voreingestellt korrespondiert Ihr Pedalset mit HOCH und HERUNTER-Richtungen des rechten Ministicks auf einem Gamepad (Ihre Pedale sind somit kombiniert). Um Beschleunigung und Bremsen zu separieren, können Sie mittels des MAPPING Button (3) die "Kreuz/Quadrat"-Buttons oder die "L2 / R2" Trigger auf das Pedalset programmieren,

(Falls nötig, sollten Sie die "Kontrolloptionen" im Interface Ihres Spiels modifizieren)

#### INSTALLATION AUF PC

- 1. Stecken Sie den USB Stecker (14) des Lenkers in einen freien USB Port Ihres Computers. Windows® XP oder Vista erkennt automatisch das neue Gerät.
- 2. Klicken Sie auf Start/Einstellungen/Systemsteuerung und (doppel-)klicken dann auf Gamecontroller.
- Die Gamecontroller Dialogbox zeigt nun den Namen des Lenkers mit dem OK Status an
- 3. Im Steuerungsfenster klicken Sie auf Eigenschaften, um die Funktionen Ihres Lenkrads zu sehen und zu testen.

Sie können nun spielen!

#### WICHTIGE ANMERKUNGEN FÜR PC

- Ist der USB Stecker in einen Port Ihres Computers eingesteckt, kalibrieren sich der Lenker und die Pedale automatisch selbst. Im Falle eines Problems können Sie die Kalibrierung auch manuell ausführen. Dazu müssen Sie sich das Software-Werkzeug"Thrustmaster Calibration Tool" von folgender Webseite herunterladen: http://ts.thrustmaster.com
- Auf dem PC: Funktionieren 10 Actionbuttons 10 (auch wenn im Steuerungsfenster des Lenkers 12 Buttons erkannt werden). Die Buttons 11 und 12 funktionieren demnach nicht.

#### VOREINGESTELLTE ZUORDNUNG (MAPPING) FÜR BUTTONS UND PEDALSET AUF PC

![](_page_26_Figure_11.jpeg)

#### ERWEITERTE FUNKTIONEN

#### JUSTIERUNG DER LENKEREMPFINDLICHKEIT

Die Lenkersteuerung beinhaltet zwei Empfindlichkeitsmodi:

- Normale Empfindlichkeit (voreingestellter Modus)

- Hohe Empfindlichkeit (muß eingestellt werden)

#### • Einstellen des "Hochempfindlichkeits"-Modus:

![](_page_27_Picture_185.jpeg)

Die Steuerung ist nun empfindlicher. (Diese Prozedur muß jedesmal wiederholt werden, wenn der Lenker neu gestartet wird oder abgestöpselt wurde)

![](_page_27_Picture_186.jpeg)

das D-Pad (2) + die 2 HOCH- und RUNTER-Schalter (7) AN

Ihre Lenkung ist nun wieder normal Empfindlich (Voreinstellung).

#### PROGRAMMIEREN DES LENKERS UND DER PEDALE

Ihr Lenker ist vollständig programmierbar:

- Alle Buttons, das D-pad und die HOCH- und RUNTER-Schalter können miteinander geschaltet werden.

- Alle Buttons, das D-pad und HOCH- und RUNTER-Schalter können auf die beiden Pedale programmiert werden.

#### • Beispiele möglicher Applikationen:

- Auf PS2 und PS3: Programmieren von L2/R2 auf die beiden digitalen HOCH- und RUNTER-Schalter.
- Umschalten verschiedener Buttons für bessere Zugänglichkeit.
- Auf PS3: Programmierung von Kreuz/Quadrat oder L2/R2 auf die Pedale.
- Auf GameCube™ und Wii™: Programmierung L/R auf die Pedale
- Programmierung eines Buttons auf eins oder beide Pedale.

![](_page_27_Picture_187.jpeg)

#### • Programmierungsprozedur

![](_page_27_Picture_188.jpeg)

Die Programmierung ist nun vollzogen.

![](_page_27_Picture_29.jpeg)

#### • Löschen Ihrer Programmierung

![](_page_28_Picture_108.jpeg)

Ihre Programmierung ist nun gelöscht.

#### • Bitte beachten:

Ihre Programmierung kann nicht gespeichert werden: Sie müssen nach einem Neustart oder nach dem Abstöpseln des Lenkers die Programmierung jedesmal erneut ausführen.

#### FEHLERBESEITIGUNG UND WARNUNGEN

#### •Mein Lenker funktioniert nicht richtig oder scheint ungenau kalibriert zu sein:

- Schalten Sie Ihren PC oder Ihre Konsole aus, entfernen den Lenker vollständig indem Sie alle Kabel abziehen. Schließen Sie dann alle Kabel wieder an, starten Sie die Konsole/den PC und starten dann das Spiel erneut.
- Im "Optionen / Controller / Gamepad" Menü: Wählen Sie die am besten geeignete Konfiguration (bezogen auf die Voreinstellung oder programmierte Voreinstellung des Lenkers).
- Bitte lesen Sie im Benutzerhandbuch oder der Onlinehilfe Ihres Spiels für mehr Informationen nach.
- Berühren Sie niemals den Lenker oder die Pedale wenn Sie Ihren Lenker anschließen, so vermeiden Sie jedwede Kalibrierungsprobleme.

#### •Mein Pedalset funktioniert nicht korrekt:

- Rekonfigurieren Sie Ihren Lenker in der Sektion Gamecontroller-Optionen Ihres Spiels.
- Sie können gleichwohl die MAPPING-Funktion des Lenkers nutzen, um den Pedalen neue Funktionen zuzuweisen, damit dieses Problem behoben wird.

#### •Meine Lenkung reagiert nicht richtig:

- Schalten Sie Ihren Lenker in den hohen Empfindlichkeitsmodus.

#### TECHNISCHER SUPPORT

Sollten Sie mit Ihrem Produkt ein Problem haben, besuchen Sie bitte die Seite http://ts.thrustmaster.com und klicken Sie auf Technischer Support. Von dort aus können Sie auf verschiedene Hilfen zugreifen (Fragen und Antworten (FAQ), die neuesten Versionen von Treibern und Software), die Ihnen bei der Lösung Ihres Problems helfen könnten. Falls das Problem weiterhin besteht, können Sie mit dem technischen Support für Thrustmaster Produkte in Kontakt treten ("Technischer Support"):

#### Per Email:

Um den technischen Supports per Email in Anspruch nehmen zu können, müssen Sie sich zunächst online registrieren. Mit den Informationen, die Sie uns so zukommen lassen, können die Mitarbeiter Ihr Problem schneller lösen. Klicken Sie bitte auf Registrierung links auf der Seite des technischen Supports und folgen Sie den Anweisungen auf dem Bildschirm. Falls Sie bereits registriert sind, füllen Sie die Textfelder Anwendername und Paßwort aus und klicken dann auf Login.

#### Per Telefon:

![](_page_29_Picture_191.jpeg)

#### **GEWÄHRLEISTUNGSINFORMATION**

Guillemot Corporation S.A. ("Guillemot") bietet dem Kunden ab dem Kaufdatum weltweit eine 2-jährige Garantie auf Materialschäden und Herstellungsmängel. Sollte das Produkt dennoch während dieser zwei Jahre Schäden oder Mängel aufweisen, kontaktieren Sie bitte unverzüglich den technischen Support, der Ihnen die weitere Verfahrensweise mitteilen wird. Im Falle eines technischen Defektes können Sie da Produkt dort, wo Sie es gekauft haben, zurückgeben (oder an die vom Technischen Support angegebene Adresse).

Im Rahmen dieser Garantie wird das defekte Produkt nach Ermessen des technischen Supports entweder repariert oder ersetzt. Überall wo es geltendes Recht zulässt, wird die Haftung von Guillemot und seinen Niederlassungen für das jeweilige Produkt(einschließlich für indirekte Beschädigungen), nur soweit übernommen, als das eine Reparatur durchgeführt wird oder Ersatz geleistet wird. Die Rechte des Käufers gemäß dem geltenden Recht des jeweiligen Landes werden durch diese Garantie nicht beeinflusst. Diese Garantie tritt unter folgenden Umständen nicht in Kraft :

(1) Falls am Produkt etwas verändert wurde oder es geöffnet wurde, ein Schaden durch unangebrachte Nutzung, Fahrlässigkeit, einen Unfall, Verschleiß oder irgendeinen anderen Grund verursacht wurde, der nicht im Zusammenhang mit einem Materialdefekt oder Herstellungsmangel aufgetreten ist.

(2) Im Falle der Nichtbeachtung der durch den technischen Support erteilten Anweisungen.

(3) Software, die nicht von Guillemot herausgegeben wurde, unterliegt der speziellen Garantie des jeweiligen Softwareherstellers.

#### COPYRIGHT

© 2007 Guillemot Corporation S.A. Alle Rechte vorbehalten. Thrustmaster® ist ein eingetragenes Warenzeichen der Guillemot Corporation S.A. PlayStation® ist ein eingetragenes Warenzeichen der Sony Computer Entertainment Inc. Microsoft® Windows® und XP sind eingetragene Warenzeichen der Microsoft Corporation in den Vereinigten Staaten von Amerika und/oder anderen Ländern. GameCube® und Wii™ sind eingetragene Warenzeichen der Nintendo Co., Ltd. Alle anderen Warenzeichen und Markennamen werden hiermit anerkannt und sind Eigentum ihrer jeweiligen Eigentümer. Fotos und Abbildungen nicht bindend. Inhalt, Design und Eigenschaften des Produkts können ohne Bekanntmachung geändert werden und variieren von Land zu Land.

#### HINWEISE ZUM UMWELTSCHUTZ

![](_page_30_Picture_3.jpeg)

Dieses Produkt darf am Ende seiner Lebensdauer nicht über den normalen Haushaltsabfall entsorgt werden, sondern muss an einem Sammelpunkt für das Recycling von elektrischen und elektronischen Geräten abgegeben werden.

Das Symbol auf dem Produkt, der Gebrauchsanleitung oder der Verpackung weist darauf hin.

Die Werkstoffe sind gemäß ihrer Kennzeichnung wiederverwertbar. Mit der Wiederverwendung, der stofflichen Verwertung oder anderen Formen der Verwertung von Altgeräten leisten Sie einen wichtigen Beitrag zum Schutze unserer Umwelt.

Bitte erfragen Sie bei der Gemeindeverwaltung die zuständige Entsorgungsstelle.

![](_page_30_Picture_8.jpeg)

### UNIVERSAL CHALLENGE

R a c

 $\blacksquare$ **N** 6

Compatible PlayStation® 3\* / PlayStation® 2 / PC / Gamecube® / Wii<sup>TM\*\*</sup>

w н e  $\epsilon$ L

\* Only supports "PlayStation® 3" games<br>\*\* Gamecube® & Virtual Console™ games on Wii™

#### **Handleiding**

![](_page_31_Figure_4.jpeg)

### TECHNISCHE KENMERKEN 1 Actieknoppen

- 
- 2 D-pad
- 3 MAPPING-knop (om te programmeren)
- 4 Select-knop
- 5 Start-knop
- 6 LED
- 7 2 digitale schakelflippers
- 8 Actieknoppen
- 9 Trilmotor

(voor PlayStation®2 en GameCube™)

ENGLISH

![](_page_31_Picture_19.jpeg)

![](_page_32_Figure_0.jpeg)

- 10 Pedaalset
- 11 Connector voor pedaalset
- 13 NGC-connector (voor GameCube™ en Wii™)
- 14 USB-connector (voor pc en PlayStation®3)
- 15 GAMEPORT-connector (voor PlayStation®2)

12 Tafelklem

#### HET STUUR INSTALLEREN

#### Het stuur vastzetten (12)

- 1. Zet het stuur op een tafel of een ander vlak oppervlak.
- 2. Duw het korte eind van de stang met schroefdraad in de opening aan de onderzijde van het stuur.
- 3. Schuif het V-gevormde onderdeel op de stang zodat de kaken van de V-klem om de tafelrand klemmen.
- 4. Schroef de vleugelmoer op de stang en draai hiermee het stuur goed vast. Draai de schroef niet al te vast aan, want dat zou de klem en/of de tafel kunnen beschadigen.

#### De pedaalset aansluiten

1. Sluit de pedaalset (10) aan op de pedaalconnector (11).

#### NINTENDO ® WII™ & GAMECUBE™

#### INSTALLATIE OP DE NINTENDO® WII™ & GAMECUBE™

- 1. Zet de console aan.
- 2. Voor de Wii™: Open de vergrendeling van de Nintendo® GameCube™-controller aan de bovenkant van de console.
- 3. Sluit de GameCube™-connector (13) van het stuur aan op poort 1 van de console.

4. Start de game (Voor de Wii™: gebruik de Wii-afstandsbediening™ voor het starten en afsluiten van games).

Nu kan er gespeeld worden!

#### BELANGRIJKE OPMERKINGEN VOOR NINTENDO® Wii™-GEBRUIKERS

Het stuur is compatibel:

- Met de meeste Virtual Console™-games (als download beschikbaar op het Wii™ Shop Channel)
- Met alle GameCube™-games (die compatibel zijn met uw Wii™-console).
- Sluit NOOIT de USB-connector (14) aan op uw PlayStation® 2 (om het risico van schade aan uw stuur en/of console te vermijden).

#### STANDAARDTOEWIJZING VOOR KNOPPEN EN PEDAALSET OP GAMECUBE™ EN WII™

![](_page_33_Figure_13.jpeg)

In de standaardtoewijzing correspondeert de pedaalset met de digitale B/A-knoppen. Met behulp van de MAPPING-knop (3) kunnen de L/R-triggers aan de pedaalset worden toegewezen voor progressief gas geven en remmen.

(Dit kan desgewenst worden gewijzigd in de besturingsopties van de game.)

![](_page_33_Picture_20.jpeg)

#### **PLAYSTATION® 2**

#### INSTALLATIE OP DE PLAYSTATION® 2

- 1. Sluit de PS2 Gamepoort-connector (15) aan op poort 1 van de console.
- 2. Zet de console aan en start de game.

De LED van het stuur gaat rood branden.

Nu kan er gespeeld worden!

#### BELANGRIJKE OPMERKINGEN VOOR PLAYSTATION® 2-GEBRUIKERS

- Bij bepaalde games en met name racegames, loont het de moeite om de twee gevoeligheidsinstellingen voor het stuur te testen. Hierdoor kunt u de optimale instelling voor precisie en gevoeligheid bepalen.
- Op de PSOne™: druk tegelijkertijd op de START- en SELECT-knop om te wisselen tussen de digitale en de analoge modus.
- Sluit NOOIT de USB-connector (14) aan op uw PlayStation® 2 (om het risico van schade aan uw stuur en/of console te vermijden).

## $PS2$ 'S One

#### STANDAARDTOEWIJZING VOOR KNOPPEN EN PEDAALSET OP DE PLAYSTATION® 2

#### PLAYSTATION® 3

#### INSTALLATIE OP DE PLAYSTATION® 3

- 1. Sluit de USB-connector (14) aan op de USB-poort van de console.
- 2. Zet de console aan.
- 3. Start de game.

Nu kan er gespeeld worden!

#### BELANGRIJKE OPMERKINGEN VOOR PLAYSTATION® 3-GEBRUIKERS

- In de 1 Player-modus: als uw officiële gamepad aan staat, dan moet u deze op controller port 2 zetten anders werkt uw stuur niet.
- Op een PlayStation® 3 is het stuur alleen compatibel met PlayStation® 3-games (het stuur werkt niet met PlayStation® 2-games).
- Gebruik de PS-knop op uw officiële gamepad om games af te sluiten of de console uit te zetten.
- Bij bepaalde games en met name racegames, loont het de moeite om de twee gevoeligheidsinstellingen voor het stuur te testen. Hierdoor kunt u de optimale instelling voor precisie en gevoeligheid bepalen.

#### STANDAARDTOEWIJZING VOOR KNOPPEN EN PEDAALSET OP DE PLAYSTATION® 3

![](_page_35_Figure_12.jpeg)

In de standaardtoewijzing correspondeert uw pedaalset met de omhoog- en omlaagrichtingen van de rechtermini-stick van de gamepad (de pedalen zijn dus gecombineerd).

Met behulp van de MAPPING-knop (3) kunnen de L2/R2-triggers of kruis/vierkantjeknoppen aan de pedaalset worden toegewezen voor progressief gas geven en remmen.

(Dit kan desgewenst worden gewijzigd in de besturingsopties van de game.)

#### INSTALLATIE OP DE PC

- 1. Sluit de USB-connector (14) van het stuur aan op een van de USB-poorten van de computer. Windows® XP of Vista herkent het nieuwe apparaat automatisch.
- 2. Klik op Start/Configuratiescherm en dubbelklik vervolgens op Game Controllers.

In het dialoogvenster Game Controllers dat nu wordt geopend, wordt de naam van het stuur weergegeven met als status OK.

3. Klik op Eigenschappen in het Configuratiescherm om het stuur te testen en te configureren.

Nu kan er gespeeld worden!

#### BELANGRIJKE OPMERKINGEN VOOR PC-GEBRUIKERS

- Het stuur en de pedalen kalibreren zichzelf automatisch zodra de USB-connector wordt aangesloten. Als het automatisch kalibreren problemen geeft, kan de kalibratie ook handmatig worden uitgevoerd met behulp van de Thrustmaster Calibration Tool-software, te downloaden van onze website: http://ts.thrustmaster.com/
- Op de pc zijn 10 actieknoppen functioneel, zelfs als in het configuratiescherm wordt aangegeven dat het stuur 12 knoppen heeft. Knoppen 11 en 12 werken dus niet.

#### STANDAARDTOEWIJZING VOOR KNOPPEN EN PEDAALSET OP DE PC

![](_page_36_Picture_11.jpeg)

#### GEAVANCEERDE FUNCTIES

#### DE GEVOELIGHEID VAN HET STUUR AANPASSEN

De gevoeligheid van dit stuur kent twee instellingen:

- Normale gevoeligheid (standaardinstelling).
- Hoge gevoeligheid (moet worden ingesteld).

#### • Instellen van de "Hoge gevoeligheid":

![](_page_37_Picture_195.jpeg)

Het stuur reageert nu gevoeliger (directer).

(Herhaal deze procedure elke keer dat u het stuur weer start of loskoppelt)

• Instellen van de "Normale gevoeligheid" (standaardinstelling):

![](_page_37_Picture_196.jpeg)

Het stuur reageert nu weer met de normale gevoeligheid (standaardinstelling).

#### HET STUUR EN DE PEDALEN PROGRAMMEREN

Het stuur is volledig programmeerbaar:

- Alle knoppen, de D-pad en de Up- en Down-schakelflippers kunnen onderling verwisseld worden.

- Alle knoppen, de D-pad en de Up- en Down-schakelflippers kunnen op de 2 pedalen worden geprogrammeerd.

#### • Voorbeelden van mogelijke toepassingen:

- Op PS2 en PS3: Programmeeer L2/R2 op de twee digitale Up- en Down-flippers.
- Verwissel knoppen voor een betere toegankelijkheid.
- Op de PS3: programmeer Kruis/Vierkant of L2/R2 op de pedalen.
- Op GameCube™ en Wii™: programmeer L/R op de pedalen.
- Programmeer één of meer knoppen op een of beide pedalen.

#### • Programmeerprocedure

![](_page_37_Picture_197.jpeg)

Uw programmering is nu gewist.

#### • Uw programmering wissen

![](_page_38_Picture_110.jpeg)

Uw programmering is nu gewist.

#### • Opmerking:

Uw programmering is nu gewist. U moet de programmering uitvoeren elke keer nadat u het stuur opnieuw start of loskoppelt.

#### PROBLEMEN OPLOSSEN EN WAARSCHUWINGEN

#### • Het stuur werkt niet goed of lijkt niet goed gekalibreerd te zijn

Zet uw computer of console uit, koppel uw stuur en alle kabels helemaal los, sluit het stuur en de kabels opnieuw aan en start de game opnieuw op.

- Ga in de game naar het menu met opties voor de controller en de gamepad. Selecteer de configuratie die het meest lijkt op de geprogrammeerde of standaardtoewijzing van uw stuur.

- Raadpleeg de handleiding of de online help van de game voor meer informatie.

Beweeg, om kalibratieproblemen te voorkomen, nooit het stuur of de pedalen wanneer u het stuur aansluit.

#### • De pedalen werken niet correct

- Configureer uw stuur opnieuw in het menu van de game met opties voor de controller en de gamepad.

- U kunt ook de programmeerfunctie van uw stuur gebruiken om dit soort problemen op te lossen.

#### • Mijn stuur reageert niet gevoelig/direct genoeg

- Stel het stuur in op hoge gevoeligheid.

#### TECHNISCHE ONDERSTEUNING

Mocht u problemen ondervinden met dit product, ga dan naar http://ts.thrustmaster.com en klik op Technical Support. U hebt daar toegang tot verschillende onderwerpen die u helpen bij het vinden van oplossingen, zoals de FAQ (veelgestelde vragen) en de meest recente drivers en software. Als het probleem op die manier niet kan worden verholpen, kunt u contact opnemen met de Thrustmaster product technical support service (Technical Support).

#### Per e-mail:

Voordat u gebruik kunt maken van technische ondersteuning per e-mail dient u zich eerst online te registreren. Met de door u verstrekte informatie kan uw probleem sneller en beter worden opgelost. Klik op Registration aan de linkerzijde van de pagina Technical Support en volg de aanwijzingen op het scherm. Indien u reeds geregistreerd bent, vult u de velden Username en Password in en klikt u op Login.

#### Per telefoon:

![](_page_39_Picture_152.jpeg)

\* Tijdelijk is de Nederlandstalige technische dienst enkel bereikbaar van 18u00 tot 22u00. Tijdens de andere uren kunt U steeds terecht voor Engels-, Duits-, of Franstalige support.

#### INFORMATIE MET BETREKKING TOT DE GARANTIE

Wereldwijd garandeert Guillemot Corporation S.A. ("Guillemot") de koper dat dit Thrustmaster-product gedurende een periode van twee (2) jaar vanaf de oorspronkelijke aankoopdatum vrij zal zijn van materiaal- en fabricagefouten. Indien u in de garantieperiode een defect meent te constateren aan dit product, neem dan onmiddellijk contact op met de Technical Support, die u zal informeren over de te volgen procedure. Als het defect wordt bevestigd, dient het product te worden geretourneerd naar de plaats van aankoop (of een andere locatie die wordt opgegeven door Technical Support).

Binnen het gestelde van deze garantie wordt het defecte product van de consument gerepareerd of vervangen, zulks ter beoordeling van Technical Support. Indien toegestaan door van de geldende wetgeving, beperkt de volledige aansprakelijkheid van Guillemot en haar dochterondernemingen (inclusief de aansprakelijkheid voor indirecte schade) zich tot het repareren of vervangen van het Thrustmaster product. De wettelijke rechten van de klant volgens de wetgeving die van toepassing is op de verkoop van consumentproducten, worden op generlei wijze beperkt door deze garantie.

Deze garantie is niet van kracht: (1) indien het product aangepast, geopend of gewijzigd is, of beschadigd is ten gevolge van oneigenlijk of onvoorzichtig gebruik, verwaarlozing, een ongeluk, normale slijtage, of enige andere oorzaak die niet gerelateerd is aan een materiaal- of fabricagefout; (2) indien u zich niet houdt aan de instructies zoals verstrekt door Technical Support; of (3) op software die niet is geleverd door Guillemot en daardoor onder de specifieke garantie valt zoals verstrekt door degene die deze software levert.

#### **COPYRIGHT**

© Guillemot Corporation S.A. 2007. Alle rechten voorbehouden. Thrustmaster® is een geregistreerd handelsmerk van Guillemot Corporation. PlayStation® is een geregistreerd handelsmerk van Sony Computer Entertainment Inc. Microsoft® Windows® is een geregistreerd handelsmerk van Microsoft Corporation in de Verenigde Staten en/of andere landen. Gamecube® en Wii™ zijn handelsmerken en/of geregistreerde handelsmerken van Nintendo Co. Ltd. Alle overige handelsmerken en merknamen worden hierbij erkend en zijn het eigendom van de respectieve eigenaren. Afbeeldingen zijn niet bindend. Inhoud, ontwerp en specificaties kunnen zonder aankondiging worden gewijzigd en kunnen per land verschillen.

#### AANBEVELINGEN VOOR DE BESCHERMING VAN HET MILIEU

![](_page_40_Picture_3.jpeg)

Gooi dit product na het einde van de levensduur niet weg met het normale afval, maar breng het naar het door uw gemeente aangewezen inzamelpunt voor elektrische en/of computerapparatuur.

Ter herinnering is hiertoe op het product, de gebruikshandleiding of de verpakking een symbool aangebracht.

De meeste materialen kunnen worden gerecycled. Dankzij recycling en andere methodes voor het verwerken van afgedankte elektrische en elektronische apparaten kunt u een belangrijke bijdrage leveren aan de bescherming van het milieu.

Neem contact op met uw gemeente voor informatie over een inzamelpunt bij u in de buurt.

#### Veelgestelde vragen, tips en drivers zijn te vinden op www.thrustmaster.com

### UNIVERSAL CHALLENGE

IN G

R a c

Compatible PlayStation® 3\* / PlayStation® 2 / PC / Gamecube® / Wii<sup>TM\*\*</sup>

w н e e L

\* Only supports "PlayStation® 3" games<br>\*\* Gamecube® & Virtual Console™ games on Wii™

#### **Manuale d'uso**

![](_page_41_Figure_4.jpeg)

### **CARATTERISTICHE TECNICHE**<br>1 Pulsanti azione

- 
- 2 D-Pad
- 3 Pulsante MAPPING (per programmazione)<br>4 Pulsante Select
- 
- 5 Pulsante Start<br>6 LED
- 
- 7 2 leve del cambio digitali
- 8 Pulsanti azione
- 9 Motore per vibrazioni (su PlayStation®2 e GameCube™)

**DEUTSCH** 

![](_page_41_Picture_19.jpeg)

![](_page_42_Figure_0.jpeg)

- 10 Pedaliera
- 11 Connettore della pedaliera
- 12 Morsa da tavolo
- 13 Connettore NGC (per GameCube™ e Wii™)
- 14 Connettore USB (per PC e PlayStation®3)
- 15 Connettore GAMEPORT (per PlayStation®2)

#### INSTALLAZIONE DEL VOLANTE

#### Fissaggio del volante in posizione (12)

- 1. Colloca il volante su un tavolo o altra superficie piana.
- 2. Inserisci la parte più corta della barra nell'apposito foro posto sulla base del volante.
- 3. Fai scorrere il pezzo a "V" lungo la barra, in modo tale che i due denti della morsa a V si trovino a contatto col tavolo.
- 4. Inserici la vite della morsa nella barra e avvitala finché il volnate non risulti perfettamente stabile. Fai attenzione a non avvitare il pezzo troppo a fondo, altrimenti rischieresti di danneggiare la morsa o il tavolo stesso.

#### Collegamento della pedaliera

1. Collega la pedaliera (10) all'apposito connettore(11).

#### NINTENDO ® WII™ E GAMECUBE™

#### INSTALLAZIONE SU NINTENDO® WII™ E GAMECUBE™

- 1. Accendi la tua console.
- 2. Per Wii™: apri il connettore "Nintendo® GameCube™ Controller" posto nella parte superiore della tua console.

FRANCAIS

- 3. Collega il connettore GameCube™ del tuo volante (13) alla porta#1 della tua console.
- 4. Avvia il tuo gioco (per Wii™: utilizza il tuo Wiimote™ per avviare ed abbandonare il gioco).

Ora sei pronto per giocare!

#### AVVISO IMPORTANTE PER NINTENDO® Wii™

Il tuo volante sarà compatibile :

- Con la maggior parte dei giochi Virtual Console™ (disponibili tramite download dal Wii™ Shop Channel)
- Con tutti i giochi GameCube™ (a loro volta compatibili con la tua console Wii™).
- Non collegare mai il connettore USB (14) alla tua console Wii™ (non rischierai così di danneggiare il tuo volante o la tua console).

#### MAPPATURA PREDEFINITA DI PULSANTI E PEDALIERA SU GAMECUBE™ E WII™

![](_page_43_Figure_13.jpeg)

Per default, i tuoi pedali corrispondono ai pulsanti digitali "B / A". Utilizzando il pulsante MAPPING (3), potrai associare ai pedali anche le funzioni dei trigger "L / R", in modo tale da ottenere accelerazioni e frenate progressive.

(per far questo, se necessario, modifica le "opzioni del controller" tramite il menu del tuo gioco.)

#### PLAYSTATION® 2

#### INSTALLAZIONE SU PLAYSTATION® 2

- 1. Collega il connettore PS2 Gameport (15) alla porta #1 della tua console.
- 2. Accendi la tua console ed avvia il tuo gioco.

Il LED del tuo volante si illuminerà di rosso.

Ora sei pronto per giocare!

#### AVVISI IMPORTANTI PER PLAYSTATION® 2

- In alcuni giochi di guida, ti consigliamo di testare le 2 modalità di sensibilità del tuo volante, al fine di ottimizzarne precisione e risposta.

- Su PSOne™, premi simultaneamente i pulsanti "START + SELECT" per passare dalla modalità Digitale a quella Analogica (e viceversa).

- Non collegare mai il connettore USB (14) alla tua PlayStation® 2 (non rischierai così di danneggiare il tuo volante o la tua console).

#### MAPPATURA PREDEFINITA DI PULSANTI E PEDALIERA SU PLAYSTATION® 2

![](_page_44_Figure_11.jpeg)

![](_page_44_Figure_12.jpeg)

#### PLAYSTATION® 3

#### INSTALLAZIONE SU PLAYSTATION® 3

- 1. Collega il connettore USB (14) ad una porta USB della tua console.
- 2. Accendi la tua console.
- 3. Avvia il tuo gioco.

Ora sei pronto per giocare!

#### AVVISI IMPORTANTI PER PLAYSTATION® 3

- In modalità "1 giocatore", se il tuo gamepad originale è acceso, devi spostare quest'ultimo sulla "porta controller 2" per far sì che il tuo volante funzioni correttamente.

- Su "PlayStation® 3", il volante è compatibile solo con giochi "PlayStation® 3" (non funzionerà con giochi "PlayStation® 2").

- Per uscire dai giochi o spegnere la tua console, utilizza il pulsante "PS" del tuo gamepad originale.

- In alcuni giochi di guida, ti consigliamo di testare le 2 modalità di sensibilità del tuo volante, al fine di ottimizzarne precisione e risposta.

#### MAPPATURA PREDEFINITA DI PULSANTI E PEDALIERA SU PLAYSTATION® 3

![](_page_45_Figure_12.jpeg)

Per default, i tuoi pedali corrispondono alle direzioni Su e Giù del mini-stick destro (i tuoi pedali risultano pertanto combinati).

Tramite il pulsante MAPPING (3), potrai anche associare i pulsanti "Croce / Quadrato" o i trigger "L2 / R2" ai pedali, il modo tale da ottenere accelerazioni e frenate indipendenti.

(per far questo, se necessario, modifica le "opzioni del controller" tramite il menu del tuo gioco.)

#### INSTALLAZIONE SU PC

- 1. Collega il connettore USB del volante (14) ad una porta USB del tuo computer. Windows® XP o Vista individueranno automaticamente la nuova periferica.
- 2. Clicca su Start/Impostazioni/Pannello di controllo e fai poi doppio clic su Periferiche di gioco. Nella finestra di dialogo Periferiche di gioco comparirà il nome del volante con associato lo stato di OK.
- 3. Nel Pannello di controllo, clicca su Proprietà per testare e visualizzare le funzioni del tuo volante.

Ora sei pronto per giocare!

#### AVVISO IMPORTANTE PER PC

- Il tuo volante e la tua pedaliera si calibrano automaticamente non appena viene collegato il connettore USB. In caso di problemi, puoi effettuare la calibrazione manualmente, scaricando il software "Thrustmaster Calibration Tool", disponibile all'indirizzo internet: http://ts.thrustmaster.com
- Su PC, sono attivi 10 pulsanti azione (benché nel Pannello di Controllo al tuo volante vengano attribuiti 12 pulsanti). Pertanto, i pulsanti 11 e 12 non saranno attivi.

#### MAPPATURA PREDEFINITA DI PULSANTI E PEDALIERA SU PC

![](_page_46_Figure_10.jpeg)

#### FUNZIONI AVANZATE

#### REGOLAZIONE DELLA SENSIBILITA' DEL VOLANTE

La sensibilità dello sterzo del tuo volante ha 2 modalità operative:

- Sensibilità normale (modalità predefinita)
- Sensibilità alta (deve essere impostata)

#### • Per selezionare la modalità ad "Alta sensibilità":

![](_page_47_Picture_176.jpeg)

Lo sterzo del tuo volante è ora più sensibile.

(Dovrai ripetere questa procedura ogniqualvolta riavvii o scolleghi il tuo volante.)

• Per selezionare la modalità a "Sensibilità normale" (modalità predefinita):

![](_page_47_Picture_177.jpeg)

Lo sterzo del tuo volante è ora tornato alla modalità a sensibilità normale (modalità predefinita).

#### PROGRAMMAZIONE DI VOLANTE E PEDALIERA

Il tuo volante è totalmente programmabile:

- Tutti i pulsanti, il D-pad e le leve Su e Giù possono essere scambiati tra loro.
- Tutte le funzioni di pulsanti, D-pad e delle leve Su e Giù possono essere associate ai 2 pedali.
- Esempi di possibili applicazioni:
	- Su PS2 e PS3: associare L2/R2 alle 2 leve digitali Su e Giù.
	- Scambiare tra loro più pulsanti per una migliore fruibilità.
	- Su PS3: associare Croce/Quadrato o L2/R2 ai pedali.
	- Su GameCube™ e Wii™: associare L/R ai pedali.
	- Associare uno p più pulsanti ad uno o a entrambi i pedali.

#### • Procedura di programmazione

![](_page_47_Picture_178.jpeg)

La tua programmazione è ora attiva.

#### Per cancellare la tua programmazione

![](_page_48_Picture_109.jpeg)

La tua programmazione è stata cancellata.

#### • Nota:

La tua programmazione non viene salvata: dovrai ripete le programmazione ogniqualvolta riavvii o scolleghi il tuo volante.

#### RISOLUZIONE DEI PROBLEMI E AVVISI

#### • Il mio volante non funziona come dovrebbe o sembra non essere calibrato correttamente:

- Spegni il tuo computer o la tua console, scollega completamente il tuo volante, compresi tutti i cavi, quindi ricollega il tutto e riavvia il tuo gioco.

- Dal menu del tuo gioco "Opzioni / Controller / Gamepad" : seleziona la configurazione più appropriata (la mappatura pre-impostata o quella da te programmata per il tuo volante).

- Per ulteriori informazioni, consulta il manuale del tuo gioco o l'aiuto online.

- Non muovere mai il volante o i pedali durante mentre colleghi il tuo volante, altrimenti potresti generare problemi di calibrazione.

#### • I miei pedali non funzionano correttamente:

- Riconfigura il tuo volante tramite il menu "Opzioni / Controller / Gamepad" del tuo gioco.

- Per risolvere questo tipo di problemi, puoi anche utilizzare la funzione di mappatura del tuo volante, assegnando nuove funzioni ai pedali.

#### • Lo sterzo del mio volante non risponde a sufficienza:

- Attiva la modalità ad "Alta sensibilità" del tuo volante.

Qualora riscontrassi un problema con il tuo prodotto, accedi al sito http://ts.thrustmaster.com e clicca su Assistenza tecnica. Da qui, potrai accedere a vari servizi ed informazioni (Risposte alle Domande più Frequenti (FAQ), le più recenti versioni di driver e software) che potrebbero esserti utili per risolvere il tuo problema. Qualora il problema persistesse, puoi contattare il servizio di assistenza tecnica Thrustmaster ("Technical Support"):

#### Tramite e-mail:

Per poter usufruire del servizio di assistenza tecnica tramite e-mail, dovrai prima registrarti online. Le informazioni che fornirai aiuteranno i nostri esperti a risolvere più rapidamente il tuo problema. Fai clic su Registrazione nella parte sinistra della pagina di Assistenza Tecnica e segui le istruzioni che appariranno sullo schermo. Se sei già registrato, riempi i campi Username e Password e clicca quindi su Login.

#### INFORMAZIONI SULLA GARANZIA

Nel mondo, Guillemot Corporation S.A. ("Guillemot") garantisce al consumatore che questo prodotto Thrustmaster è privo di difetti nei materiali e nell'assemblaggio per un periodo di due (2) anni dalla prima data di acquisto. Qualora il prodotto presentasse dei difetti durante tale periodo, contatta immediatamente il servizio di Assistenza Tecnica, che ti indicherà la procedura da seguire. Se il difetto viene confermato, il prodotto dovrà essere riconsegnato al luogo di acquisto (o a qualsiasi altra destinazione indicata dall'assistenza tecnica).

Contestualmente a tale garanzia, il prodotto difettoso potrà essere riparato o sostituito, secondo il parere del servizio di Assistenza Tecnica. Dove ciò è concesso dalle leggi vigenti, gli obblighi di Guillemot e delle sue controllate sono limitati alla riparazione o alla sostituzione del prodotto Thrustmaster (compresi eventuali danni indiretti). I diritti legali del consumatore, stabiliti dalla legge riguardante la vendita di beni di consumo, non vengono intaccati da tale garanzia.

Questa garanzia non è applicabile se: (1) il prodotto è stato modificato, aperto, alterato o ha subito danni derivati da un uso improprio o non corretto, da negligenza, da un incidente, dalla normale usura o da qualsiasi altra causa non riconducibile a difetti nei materiali o nell'assemblaggio; (2) non vengono rispettate le istruzioni fornite dal servizio di Assistenza Tecnica; (3) si stia utilizzando un software non pubblicato da Guillemot, ossia un software soggetto ad una specifica garanzia offerta dal suo distributore.

#### **COPYRIGHT**

© 2007 Guillemot Corporation S.A. Tutti i diritti riservati. Thrustmaster® è un marchio registrato di proprietà di Guillemot Corporation. PlayStation® è un marchio registrato di proprietà di Sony Computer Entertainment Inc. Microsoft® Windows® è un marchio registrato di proprietà di Microsoft Corporation, negli Stati Uniti e/o altri Paesi. Gamecube® e Wii(tm) sono marchi e/o marchi registrati da Sony Computer Entertainment, Inc. GameCube™ è un marchio da Nintendo Co. Ltd. Tutti gli altri marchi registrati o nomi di prodotti vengono qui citati previa autorizzazione ed appartengono ai legittimi proprietari. Illustrazioni non comprese. I contenuti, il design e le caratteristiche possono essere oggetto di modifiche senza preavviso e possono variare da un Paese all'altro.

#### RACCOMANDAZIONI PER LA SALVAGUARDIA DELL'AMBIENTE

![](_page_50_Picture_3.jpeg)

Al termine della sua vita operativa, questo prodotto non dovrebbe essere gettato assieme ai comuni rifiuti, ma dovrebbe essere portato ad un apposito punto di raccolta destinato al riciclaggio del Materiale Elettrico ed Elettronico.

Ciò è confermato dal simbolo riportato sul prodotto, nel manuale d'uso o sulla confezione.

A seconda delle proprie caratteristiche, i materiali potrebbero essere riciclati. Tramite il riciclaggio ed altre forme di trattamento del Materiale Elettrico ed Elettronico, è possibile fornire un importante contributo per la salvaguardia dell'ambiente.

Per conoscere i punti di raccolta più vicini a te, contatta le autorità locali competenti.

#### FAQ, consigli e driver disponibili sul sito www.thrustmaster.com

### UNIVERSAL CHALLENGE

R a c

 $\blacksquare$  $N$ G

Compatible PlayStation® 3\* / PlayStation® 2 / PC / Gamecube® / Wii<sup>TM\*\*</sup>

w н  $\epsilon$ e

\* Only supports "PlayStation® 3" games<br>\*\* Gamecube® & Virtual Console™ games on Wii™

#### **Manual del usuario**

![](_page_51_Figure_4.jpeg)

### CARACTERÍSTICAS TÉCNICAS 1 Botones de acción

- 
- 2 D-Pad
- 3 Botón MAPPING (para programación)<br>4 Botón Select
- 
- 5 Botón Start<br>6 LED
- 
- 7 2 palancas digitales de cambio de marcha
- 8 Botones de acción
- 9 Motor de vibración (para PlayStation®2 y GameCube™)

**DEUTSCH** 

NEDERLANDS

TALIANC

ESPANO

![](_page_52_Figure_0.jpeg)

- 10 Juego de pedales
- 11 Conector del juego de pedales
- 12 Anclaje para la mesa
- 13 Conector de NGC (para GameCube™ y Wii™)
- 14 Conector USB (para PC y PlayStation®3)
- 15 Conector GAMEPORT (para PlayStation®2)

#### INSTALACIÓN DEL VOLANTE

#### Sujeción del volante en su sitio (12)

- 1. Coloca el volante en una mesa u otra superficie plana.
- 2. Inserta el extremo más corto de la barra roscada en el agujero de la base del volante.
- 3. Desliza la pieza con forma de V en la barra roscada de tal forma que los dientes de la V queden sujetos contra la mesa.
- 4. Coloca el tornillo de anclaje en la barra roscada y apriétalo hasta que el volante quede perfectamente estable. Ten cuidado de no apretar el tornillo demasiado fuerte, para evitar dañar el anclaje o la mesa.

#### Conexión del juego de pedales

1. Enchufa el juego de pedales (10) al conector del juego de pedales (11).

#### NINTENDO ® WII™ Y GAMECUBE™

#### INSTALACIÓN EN NINTENDO® WII™ Y GAMECUBE™

- 1. Enciende la consola.
- 2. Para la Wii™: Abre la trampilla "Nintendo® GameCube™ Controller" situada en la parte superior de la consola.

**FRANCAIS** 

JEDERLANDS

ESPA

- 3. Enchufa el conector de GameCube™ (13) del volante al puerto nº 1 de la consola.
- 4. Ejecuta el juego (para la Wii™: utiliza el mando de Wii™ para ejecutar el juego y salir de él).

¡Ya estás listo para jugar!

#### NOTAS IMPORTANTES PARA NINTENDO® Wii™

Tu volante será compatible:

- Con la mayoría de los juegos de Virtual Console™ (disponibles para descargar en el Canal Tienda Wii™)
- Con todos los juegos de GameCube™ (que son compatibles con la consola Wii™).
- No enchufes nunca el conector USB (14) a la Wii™ (para evitar el riesgo de dañar el volante o la consola).

#### MAPEADO PREDETERMINADO DE LOS BOTONES Y PEDALES EN GAMECUBE™ Y WII™

![](_page_53_Figure_13.jpeg)

De forma predeterminada, el juego de pedales corresponde a los botones digitales "B / A". Utilizando el botón MAPPING (3), también puedes programar los gatillos "L / R" en el juego de pedales para lograr aceleración y frenado progresivos.

(Para ello, si es necesario, modifica las "opciones de control" en la interfaz del juego.)

#### PLAYSTATION® 2

#### INSTALACIÓN EN PLAYSTATION® 2

- 1. Enchufa el conector de PS2 Gameport (15) al puerto nº 1 de la consola.
- 2. Enciende la consola y ejecuta el juego.

El LED del volante se iluminará en rojo.

¡Ya estás listo para jugar!

#### NOTAS IMPORTANTES PARA PLAYSTATION® 2

- En ciertos juegos de conducción, no dudes en probar los 2 modos de sensibilidad del volante para optimizar su precisión y receptividad.

- En PSOne™, pulsa simultáneamente "START + SELECT" para cambiar entre los modos Digital y Analógico.

- No enchufes nunca el conector USB (14) a la PlayStation® 2 (para evitar el riesgo de dañar el volante o la consola).

#### MAPEADO PREDETERMINADO DE LOS BOTONES Y PEDALES EN PLAYSTATION® 2

![](_page_54_Figure_11.jpeg)

![](_page_54_Figure_12.jpeg)

#### PLAYSTATION® 3

#### INSTALACIÓN EN PLAYSTATION® 3

- 1. Enchufa el conector USB (14) a un puerto USB de la consola.
- 2. Enciende la consola.
- 3. Ejecuta el juego.

¡Ya estás listo para jugar!

#### NOTAS IMPORTANTES PARA PLAYSTATION® 3

- En el modo "1 Jugador", si el gamepad está encendido, debes cambiarlo al "puerto de mando 2" para que el volante funcione.

- En "PlayStation® 3", el volante sólo es compatible con los juegos de "PlayStation® 3" (y no funcionará con los juegos de "PlayStation® 2").

- Utiliza el botón "PS" del gamepad oficial para salir de los juegos o apagar la consola.

- En ciertos juegos de conducción, no dudes en probar los 2 modos de sensibilidad del volante para optimizar su precisión y receptividad.

#### MAPEADO PREDETERMINADO DE LOS BOTONES Y PEDALES EN PLAYSTATION® 3

![](_page_55_Picture_12.jpeg)

De forma predeterminada, el juego de pedales corresponde a las direcciones Arriba y Abajo del mini-stick derecho de un gamepad (por lo tanto los pedales están combinados).

Utilizando el botón MAPPING (3), también puedes programar los botones "Cruz / Cuadrado" o los gatillos "L2 / R2" en el juego de pedales para acelerar y frenar por separado.

(Para ello, si es necesario, modifica las "opciones de control" en la interfaz del juego.)

#### PC

#### INSTALACIÓN EN PC

- 1. Enchufa el conector USB del volante (14) a uno de los puertos USB del ordenador. Windows® XP o Vista detectarán automáticamente el nuevo dispositivo.
- 2. Haz clic en Inicio/Configuración/Panel de control y luego haz doble clic en Dispositivos de juego. El cuadro de diálogo Dispositivos de juego mostrará el nombre del volante con el estado OK.
- 3. En el Panel de control, haz clic en Propiedades para probar y ver las funciones del volante.

¡Ya estás listo para jugar!

#### NOTA IMPORTANTE PARA PC

- El volante y los pedales se autocalibran de forma automática una vez enchufado el conector USB. En caso de problemas, también puedes realizar la calibración manual descargándote el software "Thrustmaster Calibration Tool" disponible en la dirección siguiente: http://ts.thrustmaster.com
- En PC, funcionan 10 botones de acción (incluso aunque en el Panel de Control el volante se reconozca como de 12 botones). Por lo tanto, los botones 11 y 12 no son funcionales.

#### MAPEADO PREDETERMINADO DE LOS BOTONES Y PEDALES EN PC

![](_page_56_Figure_10.jpeg)

#### FUNCIONES AVANZADAS

#### AJUSTE DE LA SENSIBILIDAD DEL VOLANTE

La dirección del volante tiene 2 modos de sensibilidad:

- Sensibilidad normal (el modo predeterminado)
- Sensibilidad alta (debe seleccionarse)

#### • Selección del modo "Sensibilidad alta":

![](_page_57_Picture_179.jpeg)

Ahora la dirección del volante es más sensible.

(Debes repetir este procedimiento después de cada reinicio o desconexión del volante.)

#### • Selección del modo "Sensibilidad normal" (el modo predeterminado):

![](_page_57_Picture_180.jpeg)

Ahora la dirección del volante ha vuelto a la sensibilidad normal (el modo predeterminado).

#### PROGRAMACIÓN DEL VOLANTE Y DE LOS PEDALES

El volante es totalmente programable:

- Todos los botones, el D-pad y las palancas Arriba y Abajo pueden intercambiarse entre si.
- Todos los botones, el D-pad y las palancas Arriba y Abajo pueden programarse en los 2 pedales.
- Ejemplos de aplicaciones posibles:
	- En PS2 y PS3: Programar L2/R2 en las 2 palancas digitales Arriba y Abajo.
	- Intercambiar botones diferentes para lograr una mayor accesibilidad.
	- En PS3: Programar Cruz/Cuadrado o L2/R2 en los pedales.
	- En GameCube™ y Wii™: Programar L/R en los pedales.
	- Programar un(os) botón(es) en uno o en los 2 pedales.

#### • Procedimiento de programación

![](_page_57_Picture_181.jpeg)

La programación ya es efectiva.

**NEDERLANDS** 

#### • Para borrar la programación

![](_page_58_Picture_113.jpeg)

La programación ya está borrada.

#### • Nota:

La programación no se guarda: debes llevarla a cabo de nuevo después de cada reinicio o desconexión del volante.

#### ADVERTENCIAS Y RESOLUCIÓN DE PROBLEMAS

#### • Mi volante no funciona correctamente o parece estar calibrado de forma inadecuada:

- Apaga el ordenador o la consola, desconecta totalmente el volante incluyendo todos los cables, y luego vuelve a conectar el volante y reinicia el juego.

- En el menú "Opciones / Mando / Gamepad" del juego: Selecciona la configuración más apropiada (según el mapeado programado o predeterminado del volante).

- Consulta el manual del usuario o la ayuda online del juego para más información.

- No muevas nunca el volante ni los pedales al conectar el volante para evitar problemas de calibración.

#### • Mi juego de pedales no funciona correctamente:

- Vuelve a configurar el volante en el menú "Opciones / Mando / Gamepad" del juego.

- También puedes utilizar la función de mapeado del volante para asignar nuevas funciones a los pedales y así resolver este tipo de problema.

#### • La dirección del volante no es bastante sensible:

- Cambia el volante al modo de "Alta sensibilidad".

Si encuentras un problema con tu producto, visita http://ts.thrustmaster.com y haz clic en Technical Support. Desde allí podrás acceder a distintas utilidades (preguntas frecuentes (Frequently Asked Questions, FAQ), las últimas versiones de controladores y software) que pueden ayudarte a resolver tu problema. Si el problema persiste, puedes contactar con el servicio de soporte técnico de los productos de Thrustmaster ("Soporte Técnico"):

#### Por correo electrónico:

Para utilizar el soporte técnico por correo electrónico, primero debes registrarte online. La información que proporciones ayudará a los agentes a resolver más rápidamente tu problema. Haz clic en Registration en la parte izquierda de la página de Soporte técnico y sigue las instrucciones en pantalla. Si ya te has registrado, rellena los campos Username y Password y después haz clic en Login.

Por teléfono:

España <sup>901988060</sup> Precio de una llamada telefónica local

de lunes a viernes de 13:00 a 17:00 y de 18:00 a 22:00

#### INFORMACIÓN DE GARANTÍA

En todo el mundo, Guillemot Corporation S.A. ("Guillemot") garantiza al consumidor que este producto de Thrustmaster estará libre de defectos materiales y fallos de fabricación por un periodo de dos (2) años a partir de la fecha de compra original. Si el producto pareciera estar defectuoso durante el periodo de garantía, contacte inmediatamente con el Soporte Técnico, que le indicará el procedimiento a seguir. Si el defecto se confirma, el producto debe devolverse a su lugar de compra (o a cualquier otro lugar indicado por el Soporte Técnico).

Dentro del contexto de esta garantía, el producto defectuoso del consumidor será reparado o reemplazado, a elección del Soporte Técnico. En los casos que lo autorice la ley aplicable, toda la responsabilidad de Guillemot y de sus filiales (incluyendo sobre daños indirectos) está limitada a la reparación o sustitución del producto de Thrustmaster. Los derechos legales del consumidor con respecto a la legislación aplicable a la venta de bienes de consumo no se ven afectados por esta garantía.

Esta garantía no se aplicará: (1) si el producto ha sido modificado, abierto, alterado, o ha sufrido daños como resultado de una utilización inapropiada u ofensiva, negligencia, accidente, desgaste normal, o cualquier otra causa no relacionada con un defecto material o fallo de fabricación; (2) en caso de no cumplimiento de las instrucciones proporcionadas por el Soporte Técnico; (3) a software no publicado por Guillemot, o sea, a software que está sujeto a una garantía específica proporcionada por su fabricante.

9/10

#### COPYRIGHT

© 2007 Guillemot Corporation S.A. Todos los derechos reservados. Thrustmaster® es una marca registrada de Guillemot Corporation S.A. PlayStation® es una marca registrada de Sony Computer Entertainment, Inc. Este producto no está avalado ni licenciado oficialmente por Sony Computer Entertainment, Inc. Windows® y Windows® XP son marcas comerciales registradas de Microsoft Corporation en Estados Unidos y/o en otros países. Gamecube y Wii son marcas comerciales de Nintendo Co., Ltd. Todas las demás marcas comerciales y nombres de marca se reconocen aquí y son propiedad de sus respectivos dueños. Ilustraciones no definitivas. Los contenidos, diseños y especificaciones están sujetos a cambios sin previo aviso y pueden variar de un país a otro. Hecho en China.

#### RECOMENDACIÓN DE PROTECCIÓN AMBIENTAL

![](_page_60_Picture_3.jpeg)

Al terminar su vida útil, este producto no debe tirarse en un contenedor de basuras estándar, sino que debe dejarse en un punto de recogida de desechos eléctricos y equipamiento electrónico para ser reciclado.

Esto viene confirmado por el símbolo que se encuentra en el producto, manual del usuario o embalaje.

Dependiendo de sus características, los materiales pueden reciclarse. Mediante el reciclaje y otras formas de procesamiento de los desechos eléctricos y el equipamiento electrónico puedes contribuir de forma significativa a ayudar a proteger el medio ambiente.

Contacta con las autoridades locales para más información sobre el punto de recogida más cercano.

FAQ, consejos y controladores disponibles en www.thrustmaster.com

### UNIVERSAL CHALLENGE

 $\blacksquare$ G

R a C

Compatible PlayStation® 3\* / PlayStation® 2 / PC / Gamecube® / Wii<sup>TM\*\*</sup>

w н e e

\* Only supports "PlayStation® 3" games \*\* Gamecube® & Virtual Console™ games on Wii™

#### Руководство пользователя

![](_page_61_Figure_4.jpeg)

### ТЕХНИЧЕСКИЕ ХАРАКТЕРИСТИКИ<br>1 Командные кнопки

- 
- 2 Манипулятор D-Pad
- 3 Кнопка MAPPING (ПЕРЕОПРЕДЕЛЕНИЕ) (для программирования)
- **4** Кнопка Выбор (**Select**)
- 5 Кнопка Пуск (Start)
- 6 Светодиод
- 7 2 цифровых рычага переключения передач
- 8 Командные кнопки

1/10

9 Мотор вибрационной обратной связи (для PlayStation®2 и GameCube™)

**ENGLISH** FRANÇAIS

JEDERI ANDS

PYCCKWŇ

![](_page_62_Figure_0.jpeg)

- 10 Педали
- 11 Разъем для педалей
- 12 Зажим
- 13 Соединитель NGC (для GameCube™ и Wii™)
- 14 USB-разъем (для PC и PlayStation®3)
- 15 Разъем ИГРОВОГО ПОРТА (для PlayStation®2)

#### УСТАНОВКА РУЛЯ

#### Крепление руля (12)

- 1. Установите руль на стол или другую плоскую поверхность.
- 2. Вставьте короткий конец резьбового стержня в отверстие у основания руля.
- 3. Навинтите V-образную деталь на резьбовой стержень, прижав захват V-образной детали к столу.
- 4. Установите на резьбовой стержень зажимной винт и затягивайте его до тех пор, пока руль не будет неподвижно закреплен. Будьте осторожны, и не затягивайте винт слишком туго во избежание повреждения зажимного устройства и (или) стола.

#### Подключение педалей

1. Подключите набор педалей (10) к разъему для педалей (11).

#### NINTENDO ® WII™ И GAMECUBE™

#### ПОДКЛЮЧЕНИЕ К NINTENDO® WII™ И GAMECUBE™

- 1. Включите консоль.
- 2. Для Wii™: Откройте крышку контроллера «Nintendo® GameCube™», расположенную вверху консоли.
- 3. Подключите разъем руля GameCube™ (13) к порту 1 на консоли.
- 4. Запустите игру (для Wii™: используйте Wii Remote™ для запуска и выхода из игры).

Теперь можно начинать игру!

#### ВАЖНЫЕ ЗАМЕЧАНИЯ ПО РАБОТЕ С NINTENDO® Wii™

Руль совместим:

С большинством игр Virtual Console™

(доступны для загрузки с Wii™ Shop Channel)

Со всеми играми GameCube™ (совместимыми с консолью Wii™).

Никогда не подключайте разъем USB (14) к Wii™ (во избежание повреждения игрового контроллера или консоли).

# GAMECUBE

#### СТАНДАРТНОЕ РАСПОЛОЖЕНИЕ ФУНКЦИЙ КНОПОК И ПЕДАЛЕЙ GAMECUBE™ И WII™

По умолчанию педали соответствуют цифровым кнопкам «B / A». При помощи кнопки MAPPING (ПЕРЕОПРЕДЕЛЕНИЕ) (3), можно также запрограммировать триггеры «L / R» на педалях для плавного ускорения и торможения. (Чтобы сделать это, при необходимости, измените «control options» (органы управления) в интерфейсе игры.)

**NEDERLANDS** 

FRANÇAIS

![](_page_63_Picture_18.jpeg)

#### PLAYSTATION® 2

#### ПОДКЛЮЧЕНИЕ К PLAYSTATION® 2

- 1. Подключите разъем игрового порта PS2 (15) к порту 1 на консоли.
- 2. Включите консоль и запустите игру.

Загорится красный светодиод на руле.

Теперь можно начинать игру!

#### ВАЖНЫЕ ЗАМЕЧАНИЯ ПО РАБОТЕ С PLAYSTATION® 2

В некоторых автогоночных играх обязательно испытайте 2 режима чувствительности, чтобы повысить точность и чувствительность управления.

- В играх PSOne™, одновременно нажмите «START + SELECT» (ПУСК + ВЫБОР) для переключения между режимами Digital (Цифровой) и Analog (Аналоговый).

Никогда не подключайте разъем USB (14) к PlayStation® 2 (во избежание повреждения игрового контроллера или консоли).

# P<sub>S</sub>2 PS One

#### СТАНДАРТНОЕ РАСПОЛОЖЕНИЕ ФУНКЦИЙ КНОПОК И ПЕДАЛЕЙ ДЛЯ PLAYSTATION® 2

#### PLAYSTATION® 3

#### ПОДКЛЮЧЕНИЕ К PLAYSTATION® 3

- 1. Подключите USB-разъем (14) к USB-порту на консоли.
- 2. Включите консоль.
- 3. Запустите игру.

Теперь можно начинать игру!

#### ВАЖНЫЕ ЗАМЕЧАНИЯ ПО РАБОТЕ С PLAYSTATION® 3

- В режиме одного игрока «1 Player», если стандартный контроллер включен, необходимо переключить его в «controller port 2», чтобы руль работал.

- В приставке PlayStation® 3, руль совместим только с играми для PlayStation® 3 (и не будет работать с играми для PlayStation® 2).

- Для выхода из игр и выключения игровой приставки используйте кнопку «PS» на стандартном контроллере.

В некоторых автогоночных играх обязательно испытайте 2 режима чувствительности, чтобы повысить точность и чувствительность управления.

#### СТАНДАРТНОЕ РАСПОЛОЖЕНИЕ ФУНКЦИЙ КНОПОК И ПЕДАЛЕЙ ДЛЯ PLAYSTATION® 3

![](_page_65_Figure_12.jpeg)

![](_page_65_Picture_13.jpeg)

По умолчанию, педали соответствуют направлениям «Вверх» и «Вниз» на правом мини-джойстике игрового контроллера (поэтому педали объединены). При помощи кнопки MAPPING (ПЕРЕОПРЕДЕЛЕНИЕ) (3), можно также запрограммировать кнопки «Cross / Square» (Крест / Квадрат) и триггеры «L2 / R2» на педалях для раздельного ускорения и торможения.

(Чтобы сделать это, при необходимости, измените «control options» (органы управления) в интерфейсе игры.)

![](_page_65_Picture_18.jpeg)

PYCCKW

#### ПК

#### ПОДКЛЮЧЕНИЕ К ПК

1. Подключите разъем USB (14) руля к одному из портов USB на компьютере.

 Операционные системы Windows® XP или Vista автоматически обнаружат новое устройство.

2. Щелкните Start (Пуск)/Settings (Настройка)/Control Panel (Панель управления), после чего сделайте двойной щелчок на пункте Game Controllers (Игровые контроллеры).

Диалоговое окно Game Controllers (Игровые контроллеры) выводит имя руля и кнопку состояния OK.

3. Нажмите в Control Panel (Панели управления) на пункт Properties (Свойства) для испытания и просмотра функций руля.

Теперь можно начинать игру!

#### ВАЖНЫЕ ЗАМЕЧАНИЯ ПО РАБОТЕ С ПК

Руль и педали калибруются автоматически при подключении USB-разъема. При возникновении каких-либо проблем можно провести ручную калибровку, загрузив программное обеспечение "Thrustmaster Calibration Tool" с веб-сайта: http://ts.thrustmaster.com

При подключении к ПК доступно только 10 командных кнопок (даже если Панель управления сообщает, что доступно 12 кнопок). Кнопки 11 и 12 не функционируют.

#### СТАНДАРТНОЕ РАСПОЛОЖЕНИЕ ФУНКЦИЙ КНОПОК И ПЕДАЛЕЙ ДЛЯ ПК

![](_page_66_Figure_12.jpeg)

6/10

#### ФУНКЦИИ ДЛЯ ОПЫТНЫХ ПОЛЬЗОВАТЕЛЕЙ

#### НАСТРОЙКА ЧУВСТВИТЕЛЬНОСТИ РУЛЯ

Рулевое управление имеет 2 режима чувствительности:

- нормальная чувствительность (по умолчанию)

- высокая чувствительность (выбирается)

Выбор режима «Высокой чувствительности»:

![](_page_67_Picture_187.jpeg)

Управление теперь более чувствительное.

(Эту процедуру нужно повторять каждый раз после перезапуска или отключения колеса)

Выбор режима «Нормальной чувствительности» (по умолчанию):

![](_page_67_Picture_188.jpeg)

Рулевое управление теперь в режиме нормальной чувствительности (по умолчанию)

#### ПРОГРАММИРОВАНИЕ РУЛЯ И ПЕДАЛЕЙ

Руль является полностью программируемым:

- Все кнопки, D-pad и рычаги Up (Вверх) и Down (Вниз) могут переключаться между собой.
- Все кнопки, D-pad и рычаги Up (Вверх) и Down (Вниз) могут программироваться на две педали.

#### Примеры возможного применения:

- На PS2 и PS3: Программирование L2/R2 на цифровые рычаги 2 Up (Вверх) и Down (Вниз).
- Переключение различных кнопок для большего удобства.
- На PS3: Программирование Cross/Square (Крест/Квадрат) или L2/R2 на педали.
- На GameCube™ и Wii™: Программирование L/R на педали.
- Программирование кнопок на одну или обе педали.

#### Процедура программирования

![](_page_67_Picture_189.jpeg)

Все выполненные вами операции программирования теперь вступили в силу.

RANCAIS

NEDERLANDS

#### Отмена программирования

![](_page_68_Picture_113.jpeg)

Теперь настройки пользователя стерты.

#### Примечание:

Операции программирования не сохраняются: программирование необходимо повторять каждый раз после перезапуска или отключения руля.

#### ПОИСК, УСТРАНЕНИЕ НЕИСПРАВНОСТЕЙ И ПРЕДУПРЕЖДЕНИЯ

#### Руль работает неправильно или не откалиброван:

- Отключите компьютер или консоль, полностью отсоедините руль, включая все кабеля, снова все подсоедините и запустите игру.

В меню Options (Параметры)/Controller (Контроллер)/Gamepad (Игровой контроллер)" игры: Выберите наиболее подходящую конфигурацию (в соответствии со стандартным или запрограммированным определением функций органов управления руля).

- Дополнительную информацию смотрите в руководстве пользователя игры или в Интернете.

- Чтобы избежать проблем с калибровкой, никогда не передвигайте руль или педали при подключении руля.

#### Педали работают неправильно:

Измените конфигурацию руля в меню Options (Параметры)/Controller (Контроллер)/Gamepad (Игровой контроллер)" игры.

- Для решения этой проблемы также можно воспользоваться свойством переопределения руля для назначения педалям новых функций.

#### Рулевое управление недостаточно быстро реагирует:

Переключите руль в режим «High sensitivity» (Высокая чувствительность).

FRANCAIS

ITALIANO NEDERLANDS DEUTSCH

#### ТЕХНИЧЕСКАЯ ПОДДЕРЖКА

При возникновении проблем, связанных с использованием контроллера, зайдите на веб-сайт http://ts.thrustmaster.com и перейдите по ссылке Technical Support (техническая поддержка). На этой странице есть доступ к различным утилитам (часто задаваемые вопросы (FAQ), самые новые версии драйверов и программного обеспечения) – это может помочь решению проблемы. Если это не помогло, можно связаться со службой технической поддержки Thrustmaster ("Technical Support"):

#### По электронной почте:

Чтобы отправить запрос в отдел технической поддержки по электронной почте, необходимо зарегистрироваться. Предоставленная информация поможет быстрее решить проблему. Перейдите по ссылке Registration (регистрация), которая находится слева на странице технической поддержки Technical Support и следуйте инструкциям на экране. Если вы уже зарегистрированы, введите имя пользователя и пароль, затем щелкните Login (вход).

#### ИНФОРМАЦИЯ О ГАРАНТИИ

Во всех странах, корпорация Guillemot Corporation S.A. ("Guillemot") дает гарантию на изделия Thrustmaster в том, что эти изделия не имеют дефектов материалов или производства на (2) года от даты покупки. При обнаружении дефекта в течении гарантийного срока немедленно свяжитесь со службой технической поддержки, которая разъяснит последовательность действий. Если дефект подтвердится, изделие необходимо вернуть по месту приобретения (или другое, указанное службой технической поддержки).

Если неисправное изделие попадает под условия гарантии, оно будет либо заменено, либо отремонтировано. При наличии регулирующего законодательства, наибольшая ответственность (включая косвенные убытки) корпорации Guillemot и ее дочерних предприятий ограничена ремонтом или заменой изделия Thrustmaster. Юридические права потребителя в отношении законодательства, применимого к продажам потребительских товаров не влияют на указанные гарантийные обязательства.

Эта гарантия не распространяется: (1) На изделия модифицированные, вскрытые, доработанные или поврежденные в результате неправильного или грубого обращения, неосмотрительности, несчастного случая, нормального износа, или имеющие любой другой дефект, не связанный с качеством материала или изготовления; (2) в случае несоблюдения инструкций, выданных технической поддержкой; (3) на программные продукты, разработанные не Guillemot, распространяется гарантия/ответственность разработчика программ.

PYCCKWŇ

#### АВТОРСКОЕ ПРАВО

© 2007 Guillemot Corporation S.A. Все права защищены. Thrustmaster® является зарегистрированной торговой маркой Guillemot Corporation. PlayStation® является зарегистрированной торговой маркой Sony Computer Entertainment Inc. Microsoft® Windows® является зарегистрированной торговой маркой Microsoft Corporation в Соединенных Штатах Америки и/или других странах. Gamecube/Wii является торговой маркой Nintendo Co., Ltd. Все прочие торговые марки и фирменные названия приведенные в данном документе, являются собственностью соответствующих владельцев. Иллюстрации могут не соответствовать внешнему виду/функциям конкретного изделия. Содержание руководства, конструкция и технические характеристики изделия изменяются без предварительного уведомления и зависят от страны приобретения.

#### РЕКОМЕНДАЦИИ ПО ЗАЩИТЕ ОКРУЖАЮЩЕЙ СРЕДЫ

![](_page_70_Picture_3.jpeg)

После окончания срока службы данное изделие не следует утилизировать вместе с бытовым мусором, но в пункте сбора отходов электрического и электронного оборудования.

Данное указание подтверждается соответствующим символом, нанесенным на изделие, руководство пользователя или упаковку.

В зависимости от свойств, материалы могут передаваться в повторную переработку. Повторная переработка отходов электрического и электронного оборудования может внести значительный вклад в сохранение окружающей среды.

Обратитесь в местные органы власти за информацией о ближайшем пункте приема таких отходов.